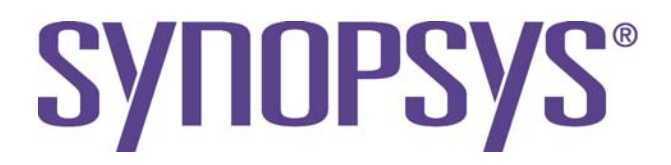

# **DesignWare DW\_ahb\_icm Databook**

*DW\_ahb\_icm – [Product Code](#page-8-0)*

 1.17a July 2018

## **Copyright Notice and Proprietary Information**

© 2018 Synopsys, Inc. All rights reserved. This Synopsys software and all associated documentation are proprietary to Synopsys, Inc. and may only be used pursuant to the terms and conditions of a written license agreement with Synopsys, Inc. All other use, reproduction, modification, or distribution of the Synopsys software or the associated documentation is strictly prohibited.

#### **Destination Control Statement**

All technical data contained in this publication is subject to the export control laws of the United States of America. Disclosure to nationals of other countries contrary to United States law is prohibited. It is the reader's responsibility to determine the applicable regulations and to comply with them.

#### **Disclaimer**

SYNOPSYS, INC., AND ITS LICENSORS MAKE NO WARRANTY OF ANY KIND, EXPRESS OR IMPLIED, WITH REGARD TO THIS MATERIAL, INCLUDING, BUT NOT LIMITED TO, THE IMPLIED WARRANTIES OF MERCHANTABILITY AND FITNESS FOR A PARTICULAR PURPOSE.

#### **Trademarks**

Synopsys and certain Synopsys product names are trademarks of Synopsys, as set forth at <https://www.synopsys.com/company/legal/trademarks-brands.html>.

All other product or company names may be trademarks of their respective owners.

#### **Third-Party Links**

Any links to third-party websites included in this document are for your convenience only. Synopsys does not endorse and is not responsible for such websites and their practices, including privacy practices, availability, and content.

Synopsys, Inc. 690 E. Middlefield Road Mountain View, CA 94043 <www.synopsys.com>

## **Contents**

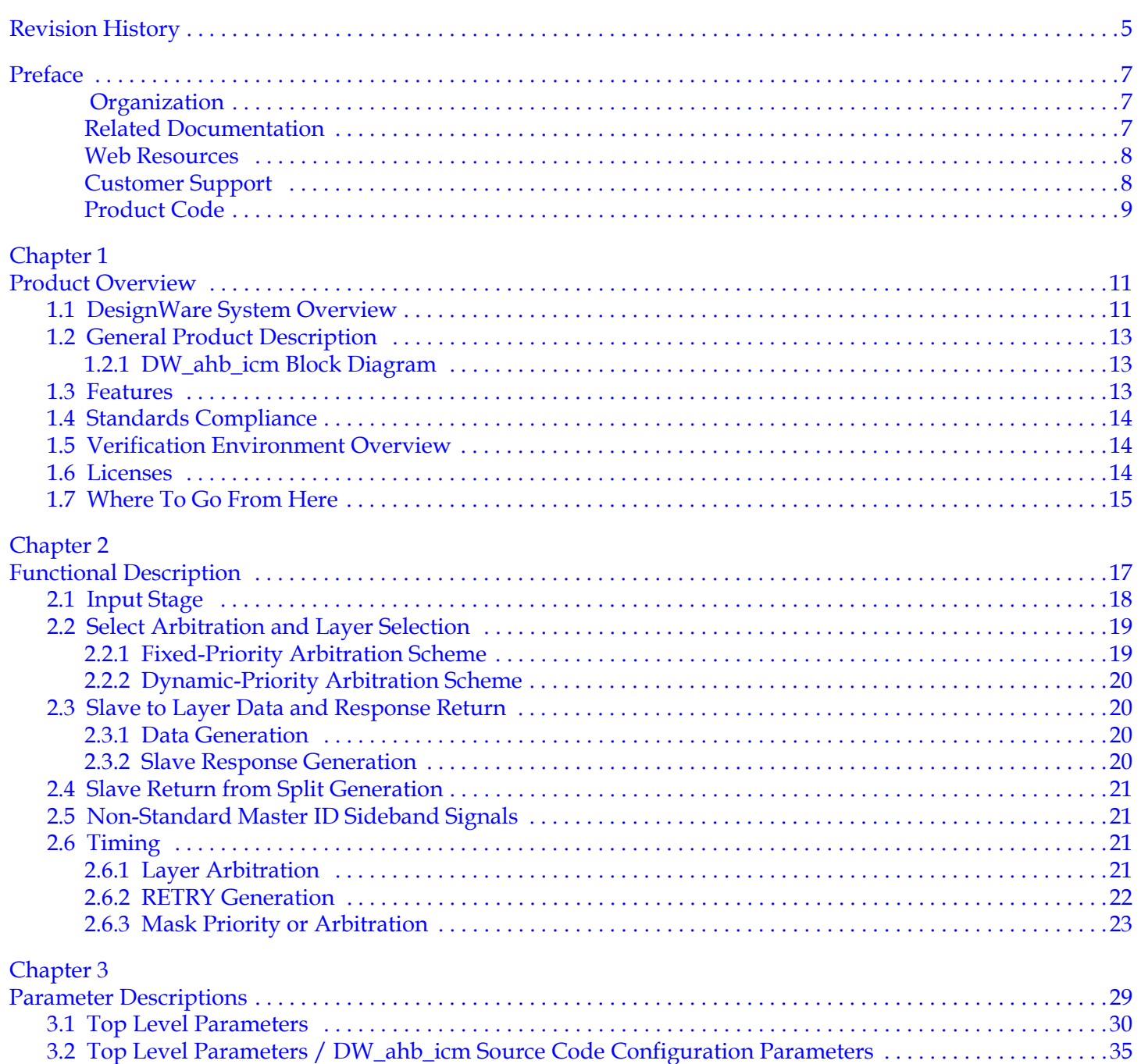

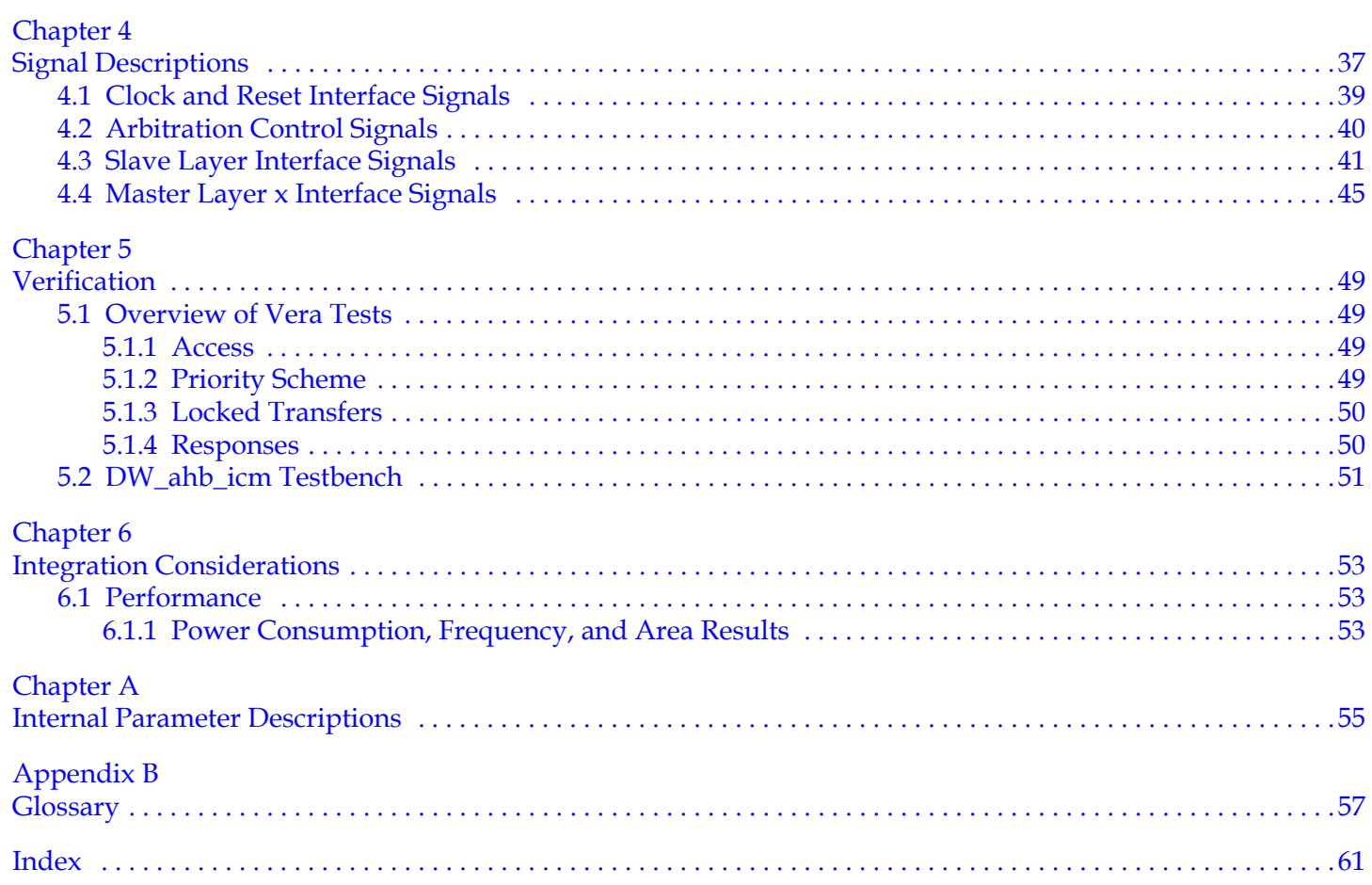

 $\overline{\mathbf{4}}$ 

# **Revision History**

<span id="page-4-0"></span>This table shows the revision history for the databook from release to release. This is being tracked from version 1.10b onward.

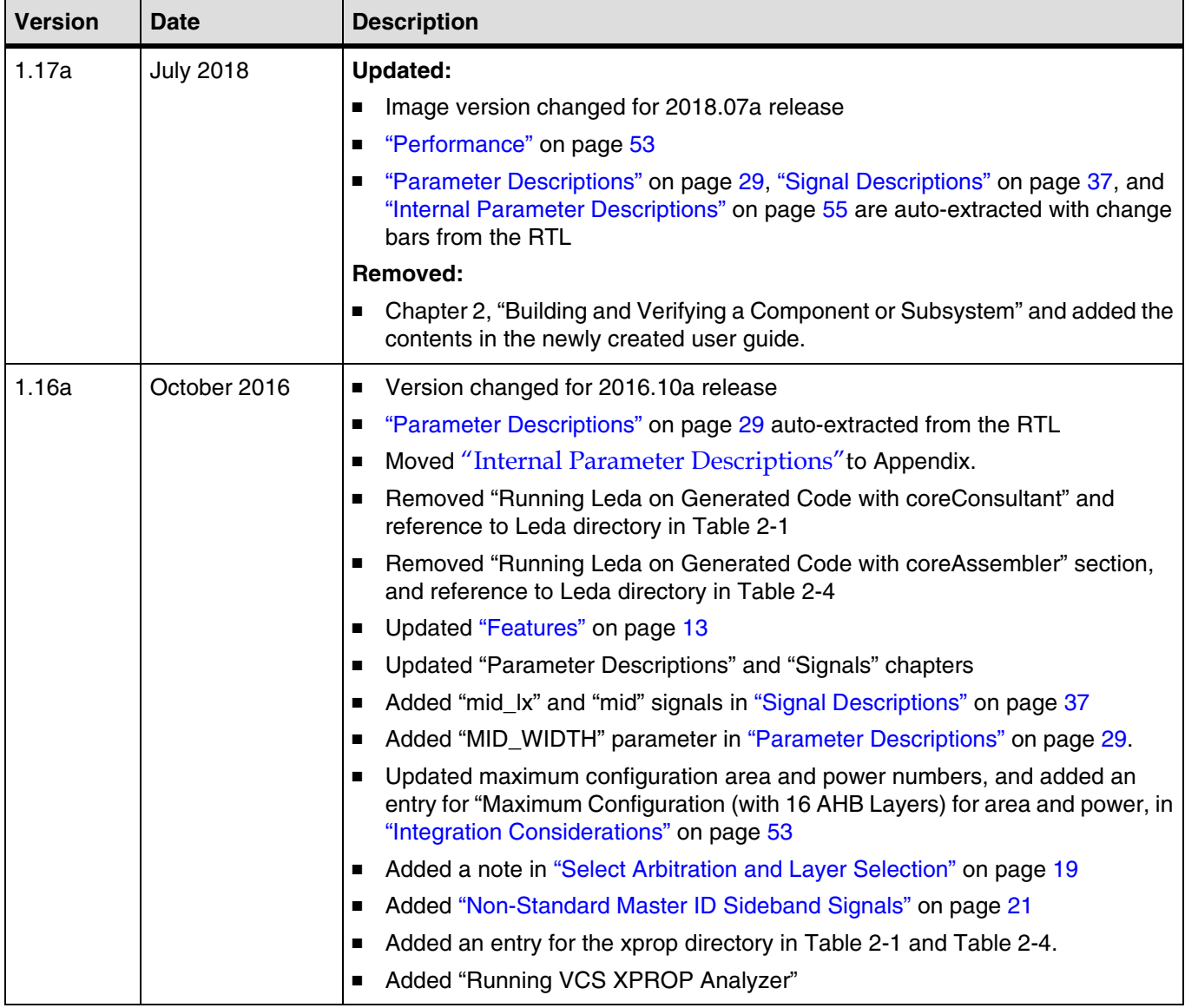

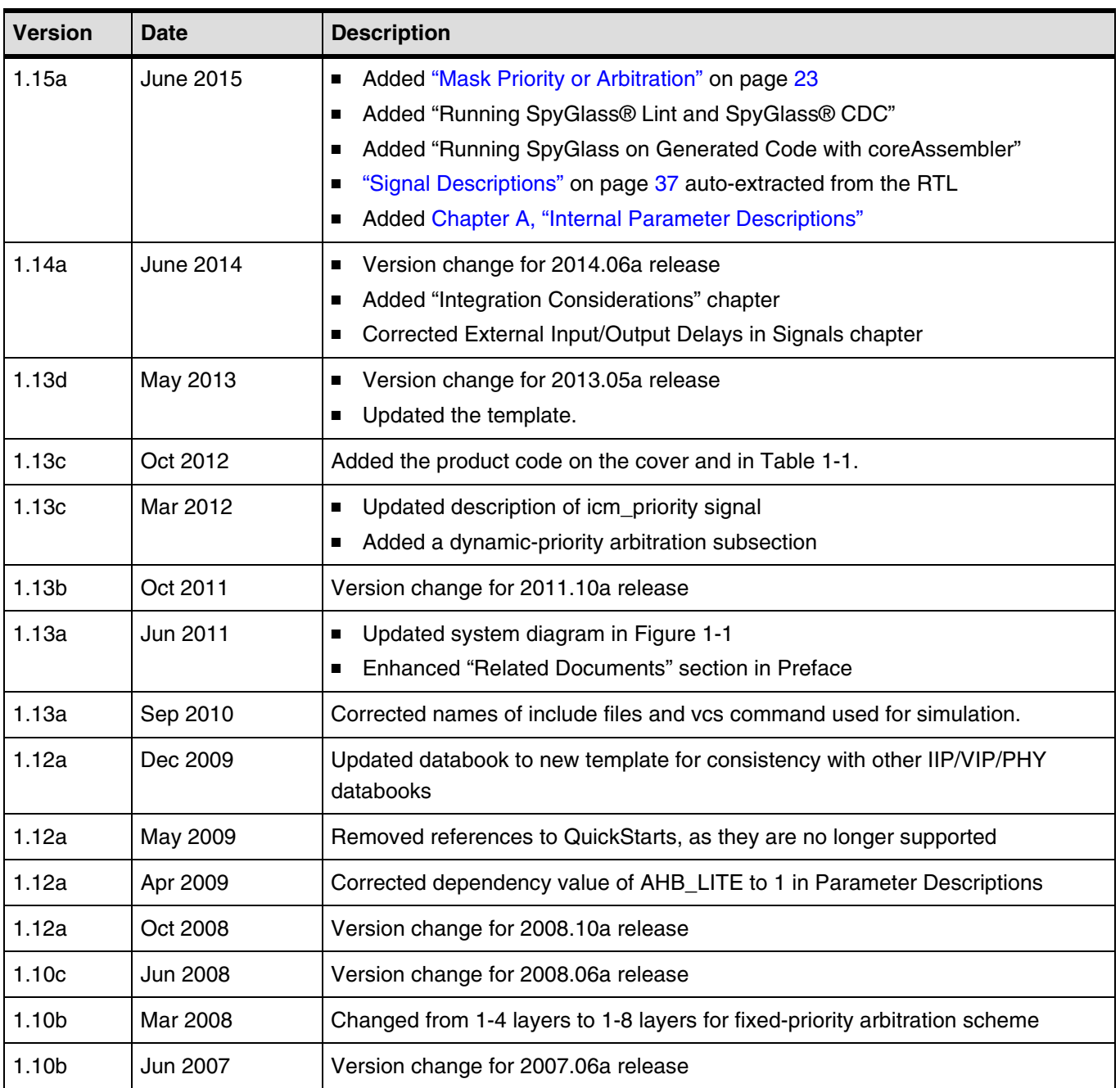

## **Preface**

<span id="page-6-0"></span>This databook provides information about the DesignWare AHB Multi-layer Interconnection Matrix (ICM) peripheral, referred to as the DW\_ahb\_icm throughout the remainder of this databook. The DW\_ahb\_icm conforms to the *[AMBA Specification, Revision 2.0](http://www.arm.com/products/solutions/AMBA_Spec.html)* from Arm®.

The information in this databook includes a functional description, signal and parameter descriptions, programming interface, and detailed information about the operation of the DW\_ahb\_icm. Also provided are an overview of the component testbench, a description of the tests that are run to verify the DW\_ahb\_icm, and synthesis information for the component.

## <span id="page-6-1"></span> **Organization**

The chapters of this databook are organized as follows:

- Chapter [1](#page-10-2), ["Product Overview"](#page-10-2) provides a system overview, a component block diagram, basic features, and an overview of the verification environment.
- Chapter [2](#page-16-1), ["Functional Description"](#page-16-1) describes the functional operation of the DW\_ahb\_icm.
- Chapter [3](#page-28-1), ["Parameter Descriptions"](#page-28-1) identifies the configurable parameters supported by the DW ahb icm.
- Chapter [4](#page-36-1), ["Signal Descriptions"](#page-36-1) provides a list and description of the DW\_ahb\_icm signals.
- Chapter [5](#page-48-4), ["Verification"](#page-48-4) provides information on verifying the configured DW\_ahb\_icm.
- Chapter [6](#page-52-4), ["Integration Considerations"](#page-52-4) provides performance hardware configuration parameters that affect the performance of the DW\_ahb\_icm.
- Appendix [B, "Glossary"](#page-56-1) provides a glossary of general terms.
- Appendix [A, "Internal Parameter Descriptions"](#page-54-1) provides a list of internal parameter descriptions that might be indirectly referenced in expressions in the Signals chapter.

## <span id="page-6-2"></span>**Related Documentation**

- *[Using DesignWare Library IP in coreAssembler](https://www.synopsys.com/dw/doc.php/doc/coretools/latest/coreassembler_tutorial.pdf#M8.newlink.Title)* Contains information on getting started with using DesignWare SIP components for AMBA 2 and AMBA 3 AXI components within coreTools
- *[coreAssembler User Guide](https://www.synopsys.com/dw/doc.php/doc/coretools/latest/coreassembler_user.pdf#M8.newlink.Title)* Contains information on using coreAssembler
- *[coreConsultant User Guide](https://www.synopsys.com/dw/doc.php/doc/coretools/latest/coreconsultant_user.pdf#M8.newlink.Title)* Contains information on using coreConsultant

To see a complete listing of documentation within the DesignWare Synthesizable Components for AMBA 2, see the *[Guide to Documentation for DesignWare Synthesizable Components for AMBA 2 and AMBA 3 AXI](http://www.synopsys.com/dw/doc.php/doc/amba/latest/intro.pdf)*.

## <span id="page-7-2"></span><span id="page-7-0"></span>**Web Resources**

- DesignWare IP product information: [http://www.designware.com](http://www.designware.com/)
- Your custom DesignWare IP page: <http://www.mydesignware.com>
- Documentation through SolvNet: <http://solvnet.synopsys.com> (Synopsys password required)
- Synopsys Common Licensing (SCL):<http://www.synopsys.com/keys>

## <span id="page-7-1"></span>**Customer Support**

To obtain support for your product:

- First, prepare the following debug information, if applicable:
	- ❑ For environment setup problems or failures with configuration, simulation, or synthesis that occur within coreConsultant or coreAssembler, use the following menu entry:

File > Build Debug Tar-file

Check all the boxes in the dialog box that apply to your issue. This menu entry gathers all the Synopsys product data needed to begin debugging an issue and writes it to the file <*core tool startup directory*>/debug.tar.gz.

- ❑ For simulation issues outside of coreConsultant or coreAssembler:
	- Create a waveforms file (such as VPD or VCD)
	- Identify the hierarchy path to the DesignWare instance
	- Identify the timestamp of any signals or locations in the waveforms that are not understood
- Then, contact Support Center, with a description of your question and supplying the requested information, using one of the following methods:
	- ❑ *For fastest response*, use the SolvNet website. If you fill in your information as explained, your issue is automatically routed to a support engineer who is experienced with your product. The **Sub Product** entry is critical for correct routing.

Go to [http://solvnet.synopsys.com/EnterACall a](http://solvnet.synopsys.com/EnterACall)nd click the **Open A Support Case** to enter a call.

Provide the requested information, including:

- **Product:** DesignWare Library IP
- **Sub Product:** AMBA
- **Tool Version:** <product version number>
- Problem Type:
- Priority:
- **Title:** DW\_ahb\_icm
- **Description:** For simulation issues, include the timestamp of any signals or locations in waveforms that are not understood

After creating the case, attach any debug files you created in the previous step.

- ❑ Or, send an e-mail message t[o support\\_center@synopsys.com](mailto:support_center@synopsys.com) (your email will be queued and then, on a first-come, first-served basis, manually routed to the correct support engineer):
	- Include the Product name, Sub Product name, and Tool Version number in your e-mail (as identified earlier) so it can be routed correctly.
	- For simulation issues, include the timestamp of any signals or locations in waveforms that are not understood
	- Attach any debug files you created in the previous step.
- ❑ Or, telephone your local support center:
	- North America: Call 1-800-245-8005 from 7 AM to 5:30 PM Pacific time, Monday through Friday.
	- All other countries: <https://www.synopsys.com/support/global-support-centers.html>

## <span id="page-8-1"></span><span id="page-8-0"></span>**Product Code**

[Table 1-1](#page-8-2) lists all the components associated with the product code for DesignWare AMBA Fabric.

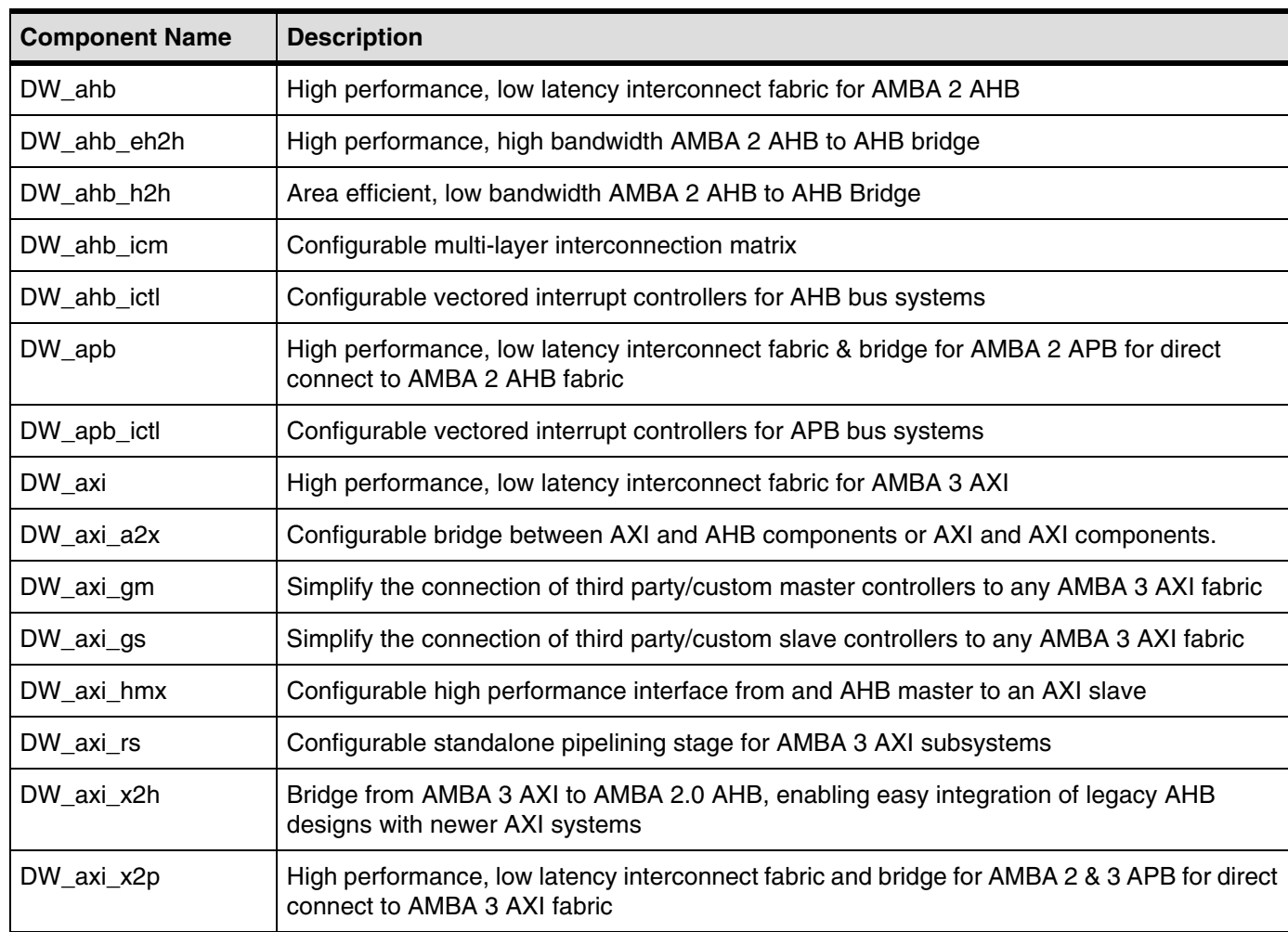

#### <span id="page-8-2"></span>**Table 1-1 DesignWare AMBA Fabric – Product Code: 3768-0**

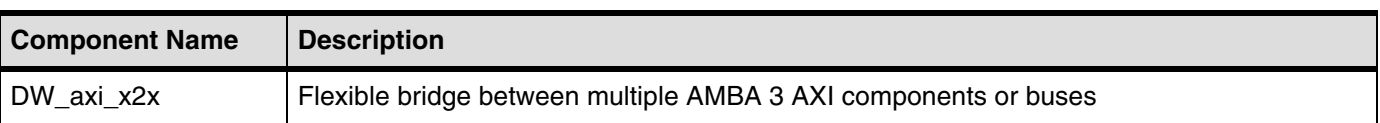

# <span id="page-10-2"></span>**1 Product Overview**

<span id="page-10-0"></span>The DW\_ahb\_icm is a programmable Multi-layer Interconnection Matrix (ICM) peripheral. This component is part of the family of DesignWare Synthesizable Components.

## <span id="page-10-1"></span>**1.1 DesignWare System Overview**

<span id="page-10-3"></span>The Synopsys DesignWare Synthesizable Components environment is a parameterizable bus system containing AMBA version 2.0-compliant AHB (Advanced High-performance Bus) and APB (Advanced Peripheral Bus) components, and AMBA version 3.0-compliant AXI (Advanced eXtensible Interface) components.

[Figure 1-1](#page-11-0) illustrates one example of this environment, including the AXI bus, the AHB bus, and the APB bus. Included in this subsystem are synthesizable IP for AXI/AHB/APB peripherals, bus bridges, and an AXI interconnect and AHB bus fabric. Also included are verification IP for AXI/AHB/APB master/slave models and bus monitors. In order to display the databook for a DW\_\* component, click on the corresponding component object in the illustration.

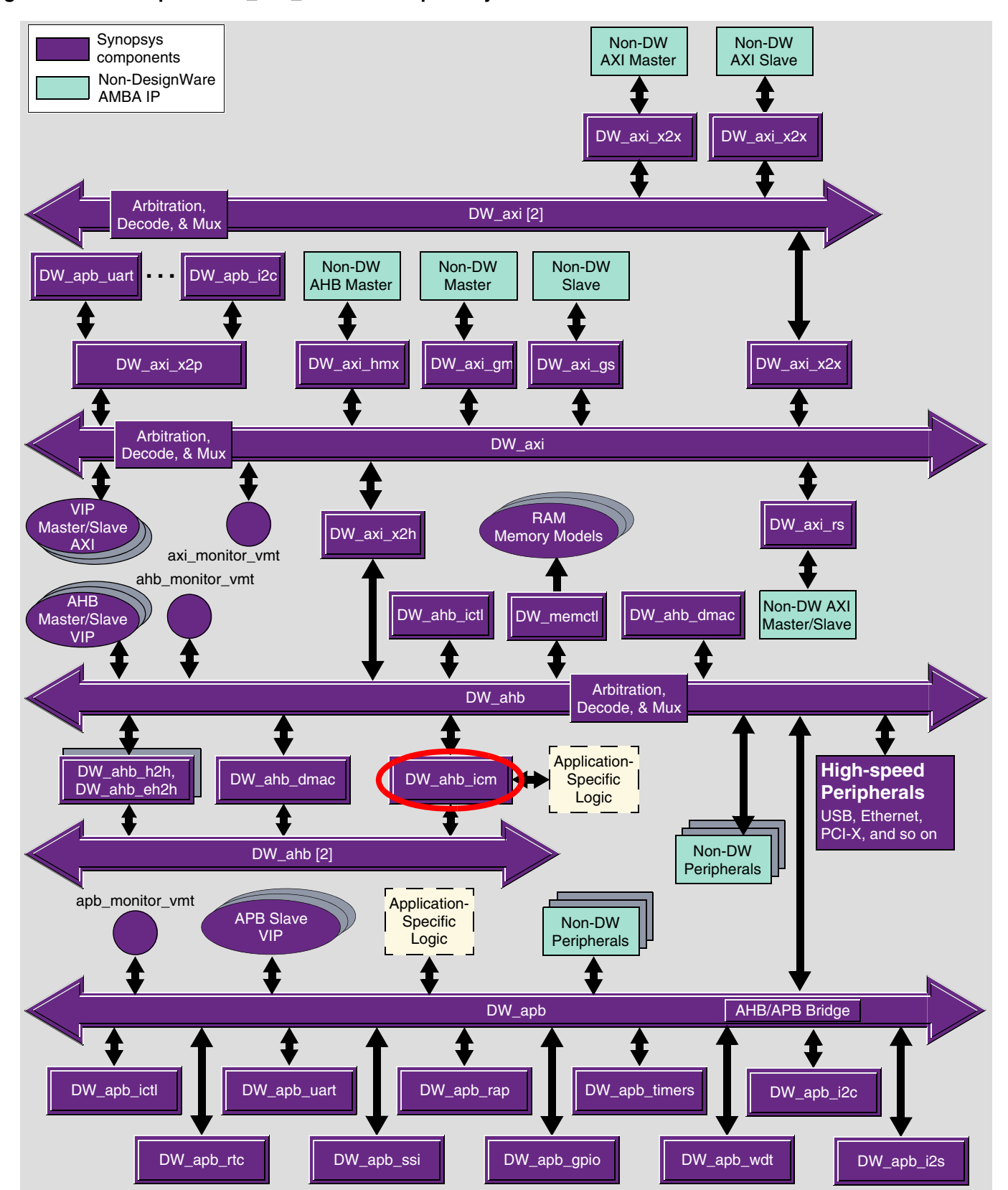

#### <span id="page-11-0"></span>**Figure 1-1 Example of DW\_ahb\_icm in a Complete System**

You can connect, configure, synthesize, and verify the DW\_ahb\_icm within a DesignWare subsystem using coreAssembler, documentation for which is available on the web in the *[coreAssembler User Guide](https://www.synopsys.com/dw/doc.php/doc/coretools/latest/coreassembler_user.pdf#M8.newlink.Title)*.

If you want to configure, synthesize, and verify a single component such as the DW\_ahb\_icm component, you might prefer to use coreConsultant, documentation for which is available in the *[coreConsultant User](https://www.synopsys.com/dw/doc.php/doc/coretools/latest/coreconsultant_user.pdf#M8.newlink.Title)  [Guide](https://www.synopsys.com/dw/doc.php/doc/coretools/latest/coreconsultant_user.pdf#M8.newlink.Title)*.

## <span id="page-12-0"></span>**1.2 General Product Description**

The Synopsys DW\_ahb\_icm is a configurable multi-layer interconnection matrix. The DW\_ahb\_icm is neither an AHB slave or an AHB master, but facilitates multiple layers to access a slave; there can be only one slave for each DW\_ahb\_icm.

#### <span id="page-12-1"></span>**1.2.1 DW\_ahb\_icm Block Diagram**

<span id="page-12-6"></span>[Figure 1-2](#page-12-4) shows the DW\_ahb\_icm block diagram.

#### <span id="page-12-4"></span>**Figure 1-2 DW\_ahb\_icm Block Diagram**

<span id="page-12-5"></span>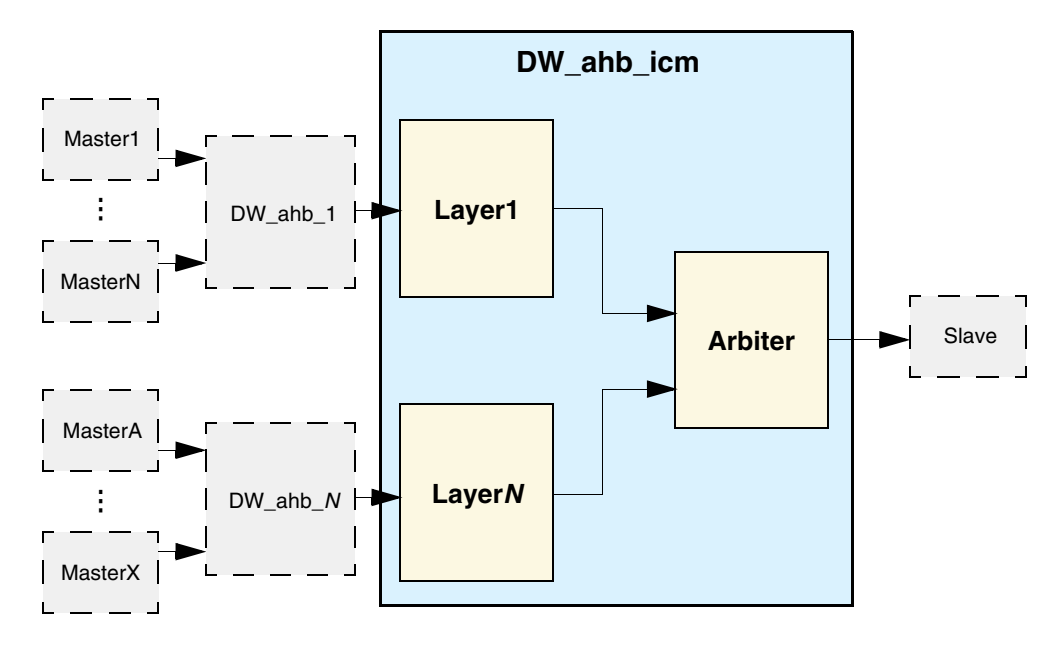

## <span id="page-12-2"></span>**1.3 Features**

<span id="page-12-3"></span>DW\_ahb\_icm has the following features:

- Layer arbitration
- Input stage address and control holding registers for each layer; holding registers keep address and control information presented on bus—they are removed the following cycle
- Mapping of slave response onto layer that initiated transfer
- Return of split transaction read data onto layer that initiated transfer
- Common clock and reset shared among all layers; common clock implies that all AHB layers use same clock frequency
- Configuration of DesignWare AHB Lite system
- Support for non-standard Master ID sideband signal (in AHB-Lite mode)
- User-defined parameters:
	- ❑ AMBA Lite
	- ❑ AHB address bus width (same width on all layers)
	- ❑ AHB data bus width (same width on each layer)
	- ❑ AHB master layers (up to 16)
	- ❑ Split- or non-split-capable slave
	- ❑ Slave with or without multiple select lines
	- ❑ Slave with or without protection control
	- ❑ Slave with or without burst control
	- ❑ Slave with or without lock control
	- ❑ Layer release scheme
	- ❑ Baseline arbitration scheme
	- ❑ External arbitration priority control

Some uses of the DW\_ahb\_icm are:

- An add-on interface for AHB slaves to allow them to be used in a multi-layer system
- Support for AHB master to operate in AMBA Lite mode within multi-layer system

Source code for this component is available on a per-project basis as a DesignWare Core. Contact your local sales office for the details.

## <span id="page-13-0"></span>**1.4 Standards Compliance**

The DW\_ahb\_icm component conforms to the *[AMBA Specification, Revision 2.0](http://www.arm.com/products/solutions/AMBA_Spec.html)* from Arm®. Readers are assumed to be familiar with this specification.

## <span id="page-13-1"></span>**1.5 Verification Environment Overview**

The DW\_ahb\_icm includes an extensive verification environment, which sets up and invokes your selected simulation tool to execute tests that verify the functionality of the configured component. You can then analyze the results of the simulation.

<span id="page-13-3"></span>The ["Verification" on page 49](#page-48-4) section discusses the specific procedures for verifying the DW\_ahb\_icm.

## <span id="page-13-2"></span>**1.6 Licenses**

Before you begin using the DW\_ahb\_icm, you must have a valid license. For more information, see "Licenses" in the *[DesignWare Synthesizable Components for AMBA 2/AMBA 3 AXI Installation Guide.](https://www.synopsys.com/dw/doc.php/doc/amba/latest/dw_amba_install.pdf)*

## <span id="page-14-0"></span>**1.7 Where To Go From Here**

At this point, you may want to get started working with the DW\_ahb\_icm component within a subsystem or by itself. Synopsys provides several tools within its coreTools suite of products for the purposes of configuration, synthesis, and verification of single or multiple synthesizable IP components coreConsultant and coreAssembler. For information on the different coreTools, see *[Guide to coreTools](https://www.synopsys.com/dw/doc.php/doc/coretools/latest/coretools_overview.pdf#M8.newlink.Title)  [Documentation](https://www.synopsys.com/dw/doc.php/doc/coretools/latest/coretools_overview.pdf#M8.newlink.Title)*.

For more information about configuring, synthesizing, and verifying just your DW\_ahb\_icm component, see "Overview of the coreConsultant Configuration and Integration Process" in *[DesignWare Synthesizable](https://www.synopsys.com/dw/doc.php/doc/amba/latest/DW_iip_amba_user.pdf)  [Components for AMBA 2 User Guide](https://www.synopsys.com/dw/doc.php/doc/amba/latest/DW_iip_amba_user.pdf)*.

For more information about implementing your DW\_ahb\_icm component within a DesignWare subsystem using coreAssembler, see "Overview of the coreAssembler Configuration and Integration Process" in *[DesignWare Synthesizable Components for AMBA 2 User Guide](https://www.synopsys.com/dw/doc.php/doc/amba/latest/DW_iip_amba_user.pdf)*.

# <span id="page-16-1"></span>**Functional Description**

<span id="page-16-4"></span><span id="page-16-0"></span>This chapter describes the functional operation of the DW\_ahb\_icm and describes the components and functionality of the DW\_ahb\_icm.

There is an option to configure AHB Lite, which is the DesignWare implementation of AMBA 2.0 AHB-Lite. The DesignWare AHB Lite configuration does not include the following:

- Requesting/granting protocols to the arbiter and split/retry responses from the slaves; all slaves are made non-split capable
- No arbiter as the signals associated with the component are not used: hbusreq and hgrant
- No write data, address, or control multiplexers
- Pause mode not enabled
- Default master number changed to 1
- Number of masters is changed to 1

For more information about AHB Lite, see the *[DesignWare DW\\_ahb Databook](https://www.synopsys.com/dw/doc.php/iip/DW_ahb/latest/doc/DW_ahb_databook.pdf)*.

[Figure 2-1](#page-16-2) illustrates the block diagram of the DW\_ahb\_icm.

#### <span id="page-16-2"></span>**Figure 2-1 DW\_ahb\_icm Block Diagram**

<span id="page-16-3"></span>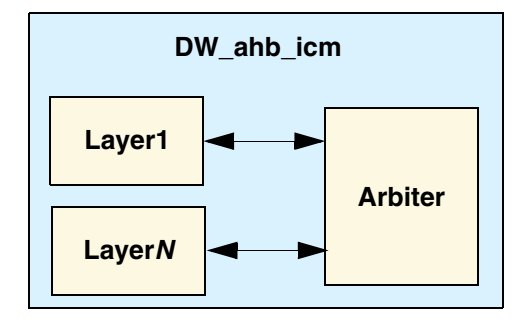

[Figure 2-2](#page-17-1) illustrates how the DW\_ahb\_icm might interface between masters and the slave.

<span id="page-17-1"></span>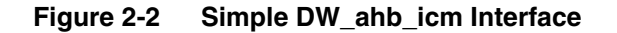

<span id="page-17-2"></span>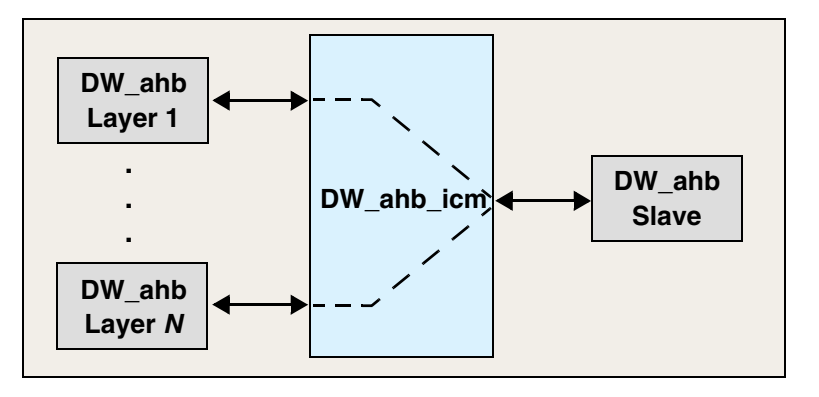

## <span id="page-17-0"></span>**2.1 Input Stage**

<span id="page-17-3"></span>A layer is referred to as one or more masters that compete together with one master winning ownership.

When there is more than one layer looking for access to the slave at the same time, this is referred to as a clash of requests. Whenever a clash is detected, only one layer can gain access to the slave. The layers that do not gain access to the slave need to have their address and control signals stored into their input stage. When address and control signals are stored into an input stage, then the stored transfer controls the request and lock generation circuitry. When a lower priority layer is in the middle of a burst transfer and a higher priority layer issues a transfer, the higher priority layer is stored and then held off until the lower priority layer completes the transfer.

When the address and control is presented to a slave with hready = 1, the slave must accept the address. The hready comes from the previously addressed slave on the layer through hready\_l(*x*), where *x* is from 1 to 16, and is an indication of whether the last transfer has completed on the corresponding layer.

Layers can hand over accessing the slave to another layer. With different masters capable of accessing the same slave, the slave can indicate that it has completed the transfer with a master on one layer while it is being accessed by a master on another layer or is in the middle of an access. Therefore, the address and control—and associated address decode (the select)—from the layer requesting the slave need to be stored and the layer held off until after the current master has completed its transfer. The stored transfer can then be passed to the slave and the layer released to generate the next address.

Whenever there is address and control stored in the input stage, the address and control passed to the slave is always from the input stage. The slave can have multiple selects lines—up to eight per layer—but only one set of read data and responses come from the slave, which holds off a master with hready\_resp held low. The master then waits with its next address until hready\_resp goes high, at which time it determines if hresp was OK in the previous cycle before continuing with the transfer; if not the master cancels the transfer.

## <span id="page-18-0"></span>**2.2 Select Arbitration and Layer Selection**

<span id="page-18-3"></span><span id="page-18-2"></span>The DW\_ahb\_icm can use either a fixed-priority or a dynamic-priority arbitration scheme between the master layers.

## Attention Priority schemes for arbitration are opposite in DW\_ahb and DW\_ahb\_icm: ■ In DW\_ahb, higher the priority value, higher the priority of the Master. ■ In DW\_ahb\_icm, lower the priority value, higher the priority of the layer.

### <span id="page-18-1"></span>**2.2.1 Fixed-Priority Arbitration Scheme**

In the fixed-priority scheme, each layer is assigned a unique priority. The order of priorities is described by the index of the layer number to which each layer is connected. For example (with ICM\_NUM\_LAYERS = 16):

- Layer 1 is the highest priority
- Layer 16 is the lowest priority

Each layer generates a select for the slave, hsel\_s(y)\_l(x). A slave may have multiple select lines, in which case *y* is from 1 to the number of selects. All the slave selects from a layer are combined to generate a single select from each layer. With a single select for the slave, the arbitration reduces to being between one of eight layers. Once a transfer is stored in the input stage, the input stage select is used instead of the layer select in order to generate the index for which layer wins the arbitration.

The arbitration is carried out at the beginning of every burst transfer with the highest priority layer gaining access when two or more layers want to start a new transfer at the same time. The arbitration is changed only when htrans is IDLE or NON-SEQUENTIAL. If the arbitration is on every beat of a transfer, then slaves that use the burst information are compromised, since it is possible that bursts are broken, which violates the protocol. If a slave does not support burst transfers—by not using the hburst control signal—then the arbitration is carried out on every transfer (as the slave does not use the burst type signal).

Each AHB master has the capability of generating locked transfers by asserting hlock, which is translated into hmastlock by the bus arbiter. The hmastlock signal maintains the current layer as the active layer. This allows a sequence of idle, single, or burst transfers from a master to be generated for the slave without having them separated by another layer gaining access to the slave. Whenever a layer generates locked transfers to a slave and starts accessing the slave, no other layer gains access until hmastlock goes low.

<span id="page-18-4"></span>A slave access is always reduced to a single request, regardless of the number of select lines that it may have.

A two-tiered arbiter is used to generate the layer arbitration for requests and locks. The two-tiered arbiter is configured with fixed priorities for each layer, and none of the layers are masked. The result of the arbitration is an index of the layer that has won access to the slave. The index selects the correct address and control signals to pass to the slave. The address and control may come directly from the layer or from an input stage.

A master is stopped from generating any more transfers until the slave accepts the stored transfer from the input stage. Only one set of address and control signals from a layer is accepted into the input stage.

#### <span id="page-19-0"></span>**2.2.2 Dynamic-Priority Arbitration Scheme**

The DW\_ahb\_icm supports dynamically changing the arbitration priority using the icm\_priority signals.

For example, you could create an external round-robin-type arbiter, and connect it to the icm\_priority bus to dynamically change the priority. The width of the icm\_priority bus is detemined by the number of layers; for more details, see the [Signal Descriptions](#page-36-1) description on [page 37](#page-36-1).

- 1. Select "true" for External Priority Control? in coreConsultant. This sets the parameter ICM\_HAS\_XPRIORITY = 1.
- 2. Create the circuit for an external round-robin arbitration function.
- 3. Connect the output signal of the round-robin arbiter to the icm\_priority signals of the DW\_ahb\_icm.v file.

```
Note Priority can be changed at any time. The arbiter considers the priority for the respective layer
     when the transfer type HTRANS=NSEQ. Except dynamic priority selection on NSEQ, all other 
     aspects are same as described for fixed priority scheme in "Fixed-Priority Arbitration Scheme" 
     on page 19.
```
## <span id="page-19-1"></span>**2.3 Slave to Layer Data and Response Return**

The following sections discuss how data and slave response generation relates to layers.

#### <span id="page-19-2"></span>**2.3.1 Data Generation**

<span id="page-19-4"></span>For write data, the layer index that supplied the address and control signals is stored each time the slave is accessed. This is done so that the data to the slave can be generated from selecting the layer that initiated the transfer in order to supply the write data. The matrix does not store the write data.

For read data, the same data is passed back to all layers. When multiple layers try to read the same slave, only one layer has an active hready\_resp\_l(x). The master ignores the hrdata\_lx signal, unless the associated hready\_resp\_lx for the same layer is active.

#### <span id="page-19-3"></span>**2.3.2 Slave Response Generation**

<span id="page-19-5"></span>The slave response is passed back to a master on hready\_resp\_lx in order to indicate that the current transfer has completed. Only when a layer accesses a slave is its response passed back to that layer. The stored index of the layer that generated the address and control signals is used to indicate to which layer the response is returned.

A layer may be ready to start a transfer to the slave after it has completed a transfer to another slave. However, the slave that must be accessed through the DW\_ahb\_icm may not be ready because it is or was accessed by another layer. In this case, the transfer is accepted into the input-stage, and holding hready\_resp\_lx low holds off the layer until the slave is ready. At all other times the slave response comes directly from the slave.

If the layer is held off because of its priority or because another layer accesses the slave, then the DW\_ahb\_icm can return a RETRY response to the layer. The RETRY is returned if the matrix calculates that the layer has been held off for more than the configured limit of cycles (ICM\_RLIMIT\_Lx) for that layer. Generating a RETRY because a layer is held for too long is a user-configurable option, (ICM\_RELEASE\_Lx), which requires the hready\_resp\_lx signal for the layer to be brought high. The layer that is retried can then give a higher priority master access to its layer before retrying the access to the shared slave. The stored address and control in the input stage is cancelled. At all other times, the DW\_ahb\_icm sends back an OKAY response to the layer.

## <span id="page-20-0"></span>**2.4 Slave Return from Split Generation**

<span id="page-20-6"></span>In a multi-master, single-layer AHB bus configuration, a slave capable of split transaction read data (split) uses hmaster to calculate which master was driving the address and control signals when the transfer was split. The slave pulses a 1 on the hmaster bit of its hsplit bus to allow the split master back into the arbitration scheme.

With multiple layers, there may be many masters on many layers with the same master number. Therefore, when a slave returns an hsplit, it needs to be passed back to the layer that initiated the transfer. This ensures that masters on other layers are not returned from splits because they have the same master number as other masters.

When a slave is split, it sets a bit on its hsplit bus that returns the master from a split. The DW\_ahb\_icm keeps track of which masters on which layers are split by the common slave, which allows only the correct master on the layer that initiated the transfer to be returned from a split. The slave has no concept of a layer, but of a master number. When the slave indicates that a master should be returned, it can be on any layer. The DW\_ahb\_icm keeps track of which master on which layer receives a split from the common slave. This allows the master on a layer that receives a split from a slave other than the common slave to not be unmasked from the return-from-split generated by the common slave. If the same master number is split on multiple layers at the same time, then the common slave returns all split layers from the split at the same time.

## <span id="page-20-1"></span>**2.5 Non-Standard Master ID Sideband Signals**

<span id="page-20-4"></span>The Non-Standard Master ID Sideband signals are available only in the AHB-Lite mode when the MID\_WIDTH parameter set to a non zero value. These signals enable the propagation of the ID through DW\_ahb\_icm. The timing of these signals is similar to other AHB control signals, such as hsize and hprot.

## <span id="page-20-2"></span>**2.6 Timing**

The following sections discuss DW\_ahb\_icm timing.

## <span id="page-20-3"></span>**2.6.1 Layer Arbitration**

<span id="page-20-5"></span>[Figure 2-3](#page-21-1) shows the result of two layers trying to access the same slave. Layer 1 wants to complete a burst of transfers, and Layer 2 wants to complete a single transfer.

#### <span id="page-21-1"></span>**Figure 2-3 Layer Arbitration**

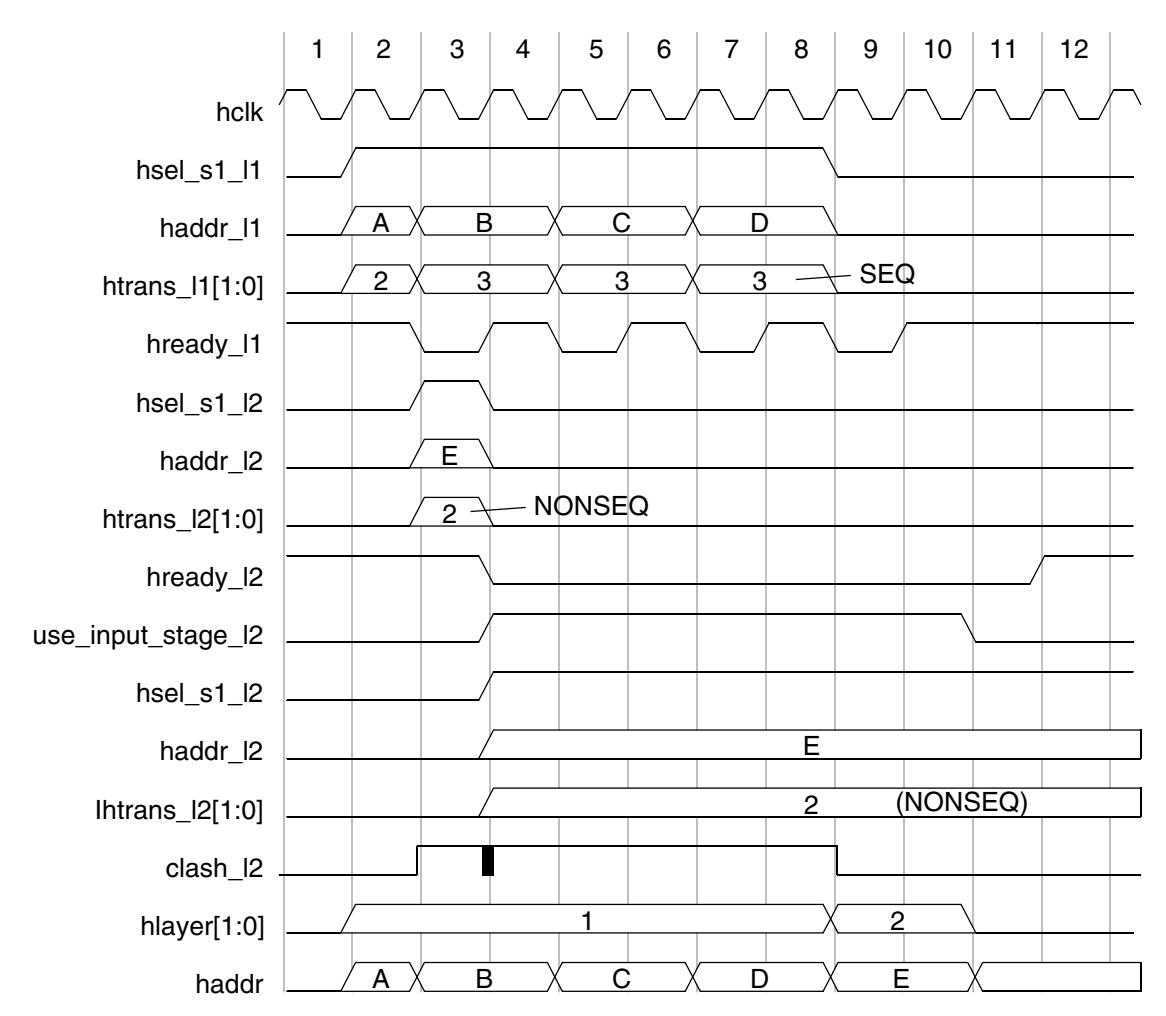

The slave inserts a wait state for each transfer. In the first cycle, there is no clash of requests, and Layer 1 gains control. The arbitration is locked until a new transfer starts or until there is no activity on the bus. Layer 2 inserts its transfer, which is accepted into the input stage by the DW\_ahb\_icm and is then prevented from generating any other traffic because its hready\_l2 is brought low. The transfer is placed into the input stage for Layer 2. As long as there is data in the input stage, the master on Layer 2 is prevented from generating any subsequent transfers.

When the burst transfer from Layer 1 is completed, the ownership of the DW\_ahb\_icm is swapped to Layer 2. The arbiter sees an idle transfer from Layer 1 (clock cycle 9) so that it can transfer ownership. The address and control for Layer 2 are then taken from the input stage. Only when the transfer is accepted is the input stage cleared. If there are subsequent transfers from Layer 2, they come directly from the layer and not from the input stage.

The resulting address bus that is passed to the slave is a sequence of back-to-back transfers. Bursts are allowed to complete from one layer before another layer gains access.

## <span id="page-21-0"></span>**2.6.2 RETRY Generation**

<span id="page-21-2"></span>In [Figure 2-4,](#page-22-2) a write transfer is generated on Layer 1 for a slave that is being accessed by another layer.

<span id="page-22-2"></span>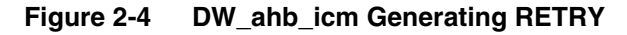

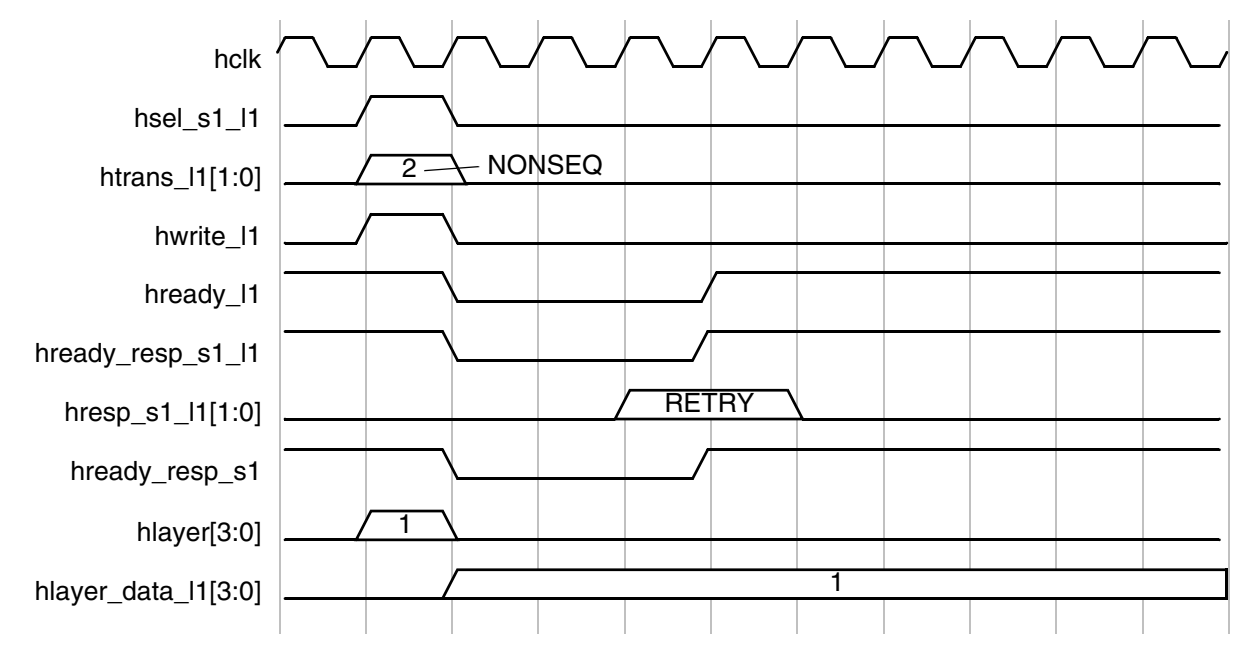

The DW\_ahb\_icm is configured to release a layer (ICM\_RELEASE\_L1 = 1). There is a clash of requests for access to the slave. The address and control, and the select, are all moved to an input stage where one waits for the clash of requests to clear. After an ICM\_RLIMIT\_L1 of cycles, there is still a clash of requests and then a RETRY response is sent back to the master on Layer 1. The address and control in the input stage is released. This RETRY would then free up Layer 1 for a higher priority master to do some other transfers or to retry the write transfer to the common slave. The slave is deemed free when there is no activity on the bus for the slave, or when the current granted layer is driving a NON-SEQUENTIAL transfer.

#### <span id="page-22-0"></span>**2.6.3 Mask Priority or Arbitration**

<span id="page-22-1"></span>[Figure 2-5](#page-23-0) shows the result of multiple layers attempting to access the common slave during the wait cycle of the previous transfer data phase with AHB\_MASK\_PRIORITY set to false.

#### <span id="page-23-0"></span>**Figure 2-5 Multiple Layers Attempting to Access the Common Slave during Wait Cycle of Previous Transfer Data Phase (AHB\_MASK\_PRIORITY=false)**

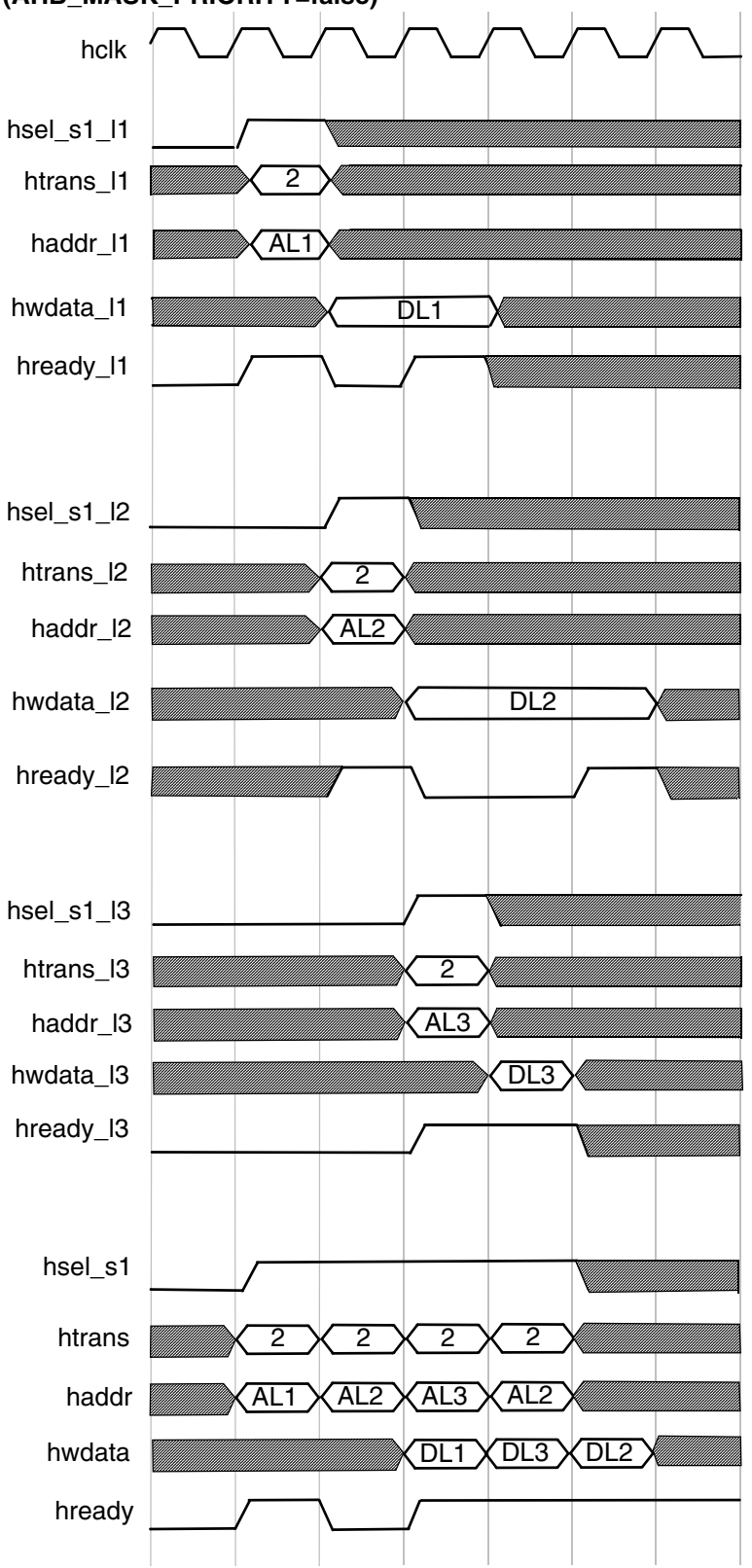

In [Figure 2-5,](#page-23-0) the assumption is that AHB Layer 1 - AHB Layer 3 => Lowest Priority - Highest Priority

The AHB Layer 1 requests the DW\_ahb\_icm to the access the common slave and gets the grant because AHB Layer 1 is the highest priority layer requesting the common slave. The common slave inserts a wait cycle during the data phase of the AHB Layer 1 transfer.

During the wait cycle, AHB Layer 2 requests the common slave and it gets the grant temporarily because the arbitration is not locked to a particular AHB layer until hready is set to high, when AHB\_MASK\_PRIORITY is false. But, the actual grant or access to the common slave is given to the AHB Layer 3, as the AHB Layer 3 has the highest priority AHB layer requesting the common slave and hready is high at the same time.

[Figure 2-6](#page-25-0) shows the result of multiple layers trying to access the common slave during the wait cycle of the previous transfer data phase with AHB\_MASK\_PRIORITY set to true.

#### <span id="page-25-0"></span>**Figure 2-6 Multiple Layers Attempting to Access the Common Slave during Wait Cycle of Previous Transfer Data Phase (AHB\_MASK\_PRIORITY=true)**

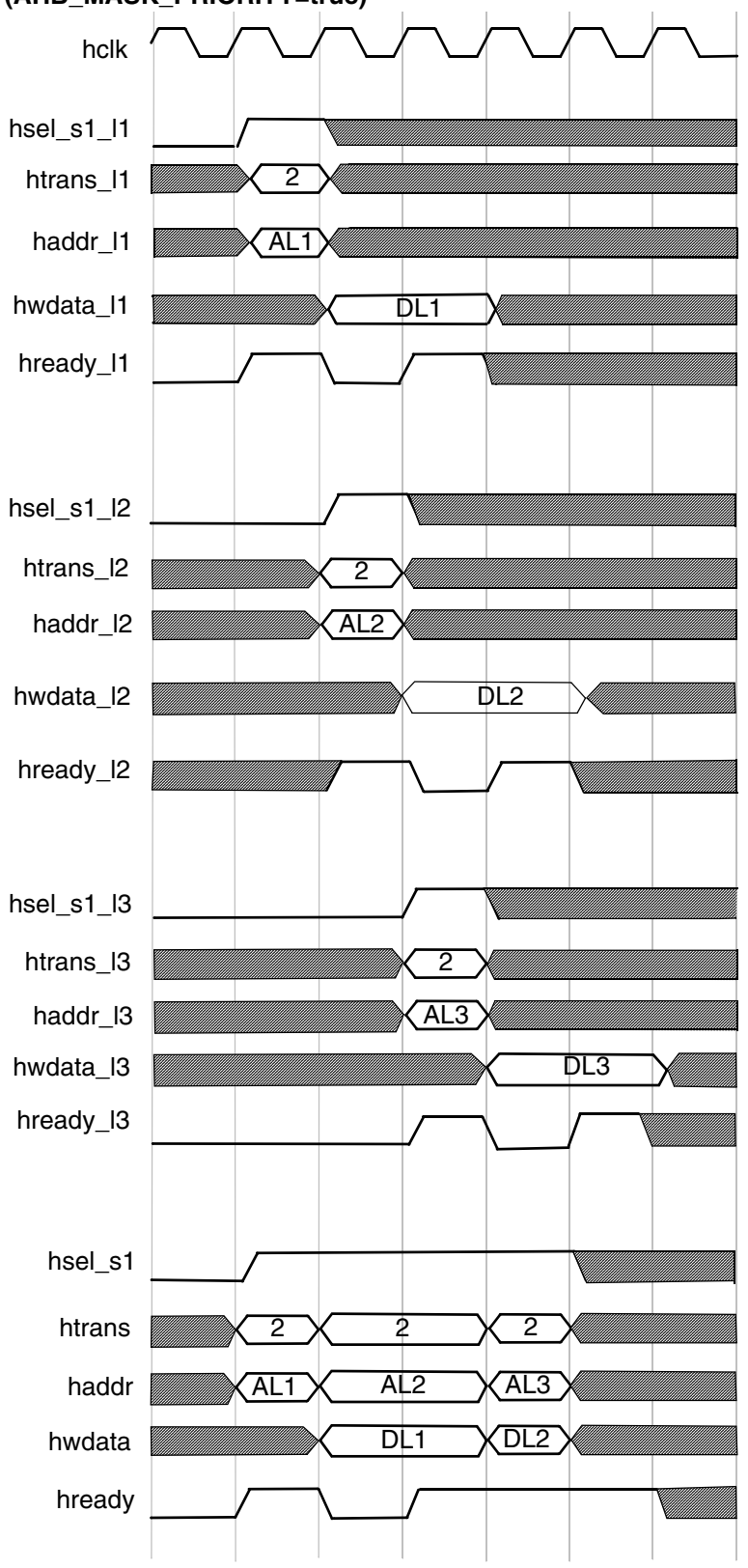

This scenario is same as discussed in [Figure 2-5](#page-23-0) except that AHB\_MASK\_PRIORITY is set to true. During the first wait cycle, AHB Layer 2 requests the common slave and it gets the grant. But, the difference is that the grant is locked to the AHB Layer 2 until it is accepted by the common slave, that is, until hready is high. The grant is not provided to any high priority AHB Layer thereafter until the granted AHB layer request is accepted by the common slave.

# <span id="page-28-1"></span>**Parameter Descriptions**

<span id="page-28-0"></span>This chapter details all the configuration parameters. **You can use the coreConsultant GUI configuration reports to determine the actual configured state of the controller.** Some expressions might refer to TCL functions or procedures (sometimes identified as **<functionof>)** that coreConsultant uses to make calculations. The exact formula used by these TCL functions is not provided in this chapter. However, when you configure the controller in coreConsultant, all TCL functions and parameters are evaluated completely; and the resulting values are displayed where appropriate in the coreConsultant GUI reports.

The parameter descriptions in this chapter include the **Enabled:** attribute which indicates the values required to be set on other parameters before you can change the value of this parameter.

These tables define all of the user configuration options for this component.

- Top Level Parameters on [page](#page-29-1) 30
- Top Level Parameters / DW\_ahb\_icm Source Code Configuration on [page](#page-34-1) 35

## <span id="page-29-0"></span>**3.1 Top Level Parameters**

#### <span id="page-29-1"></span>**Table 3-1 Top Level Parameters**

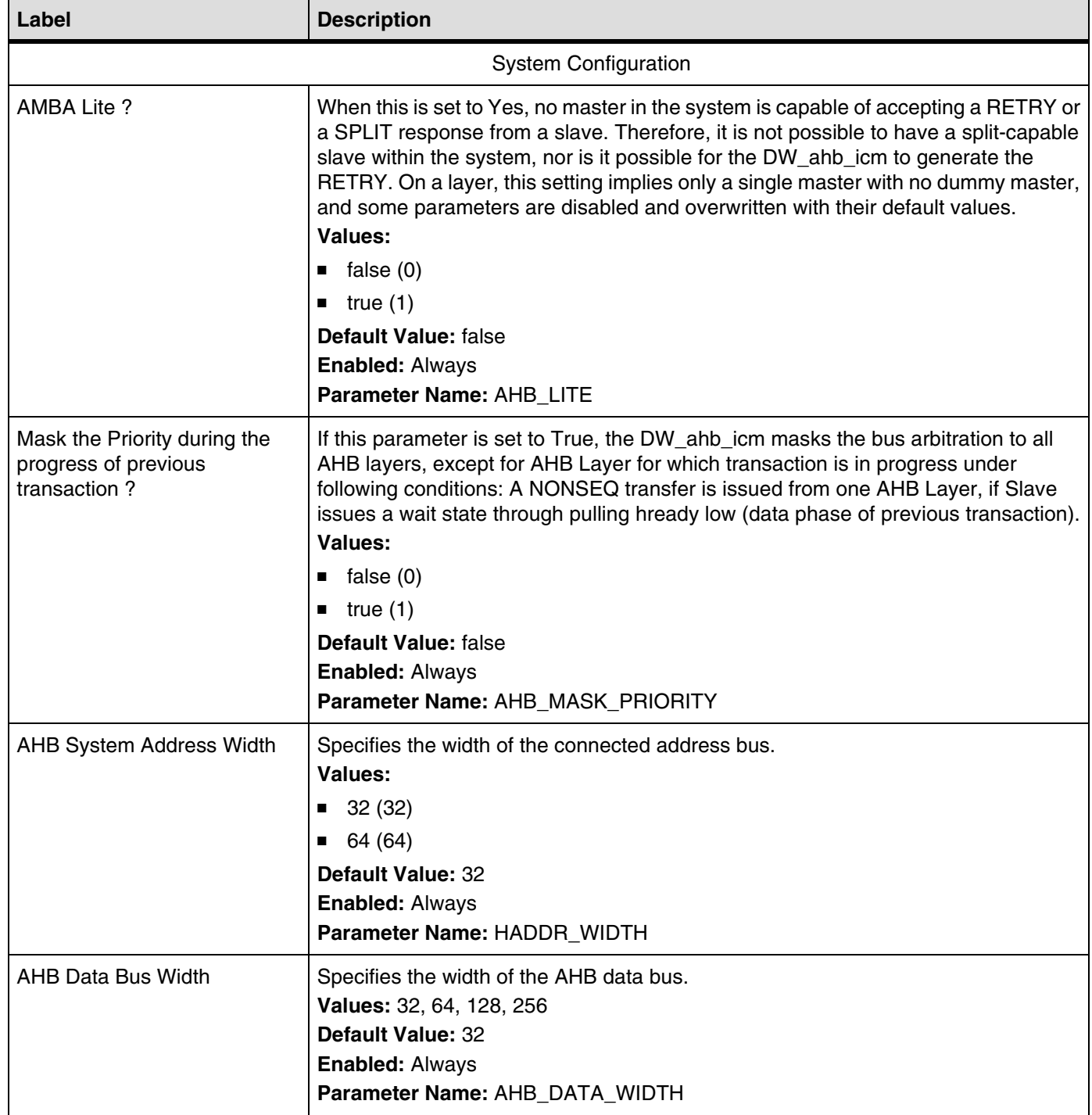

### **Table 3-1 Top Level Parameters (Continued)**

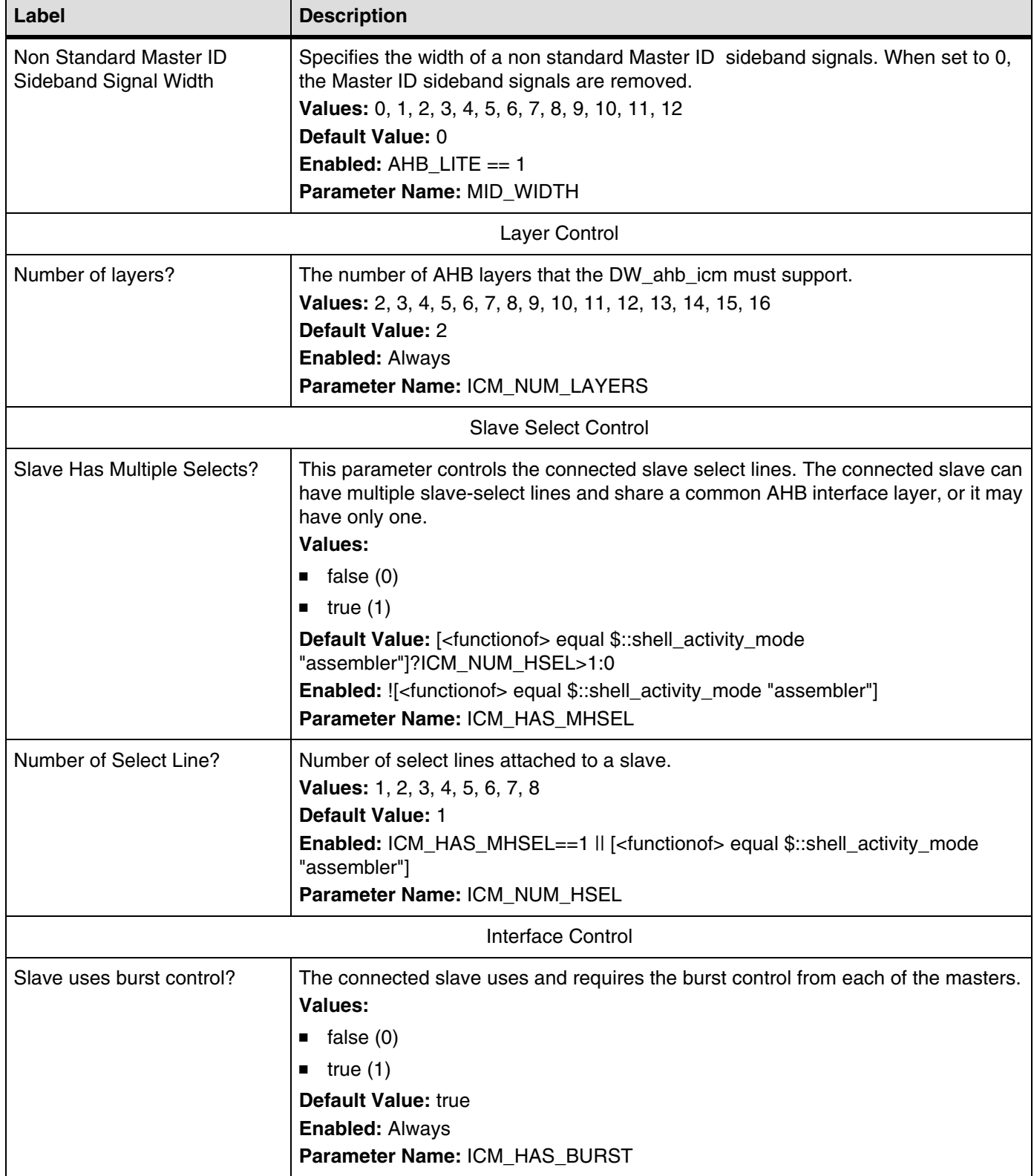

#### **Table 3-1 Top Level Parameters (Continued)**

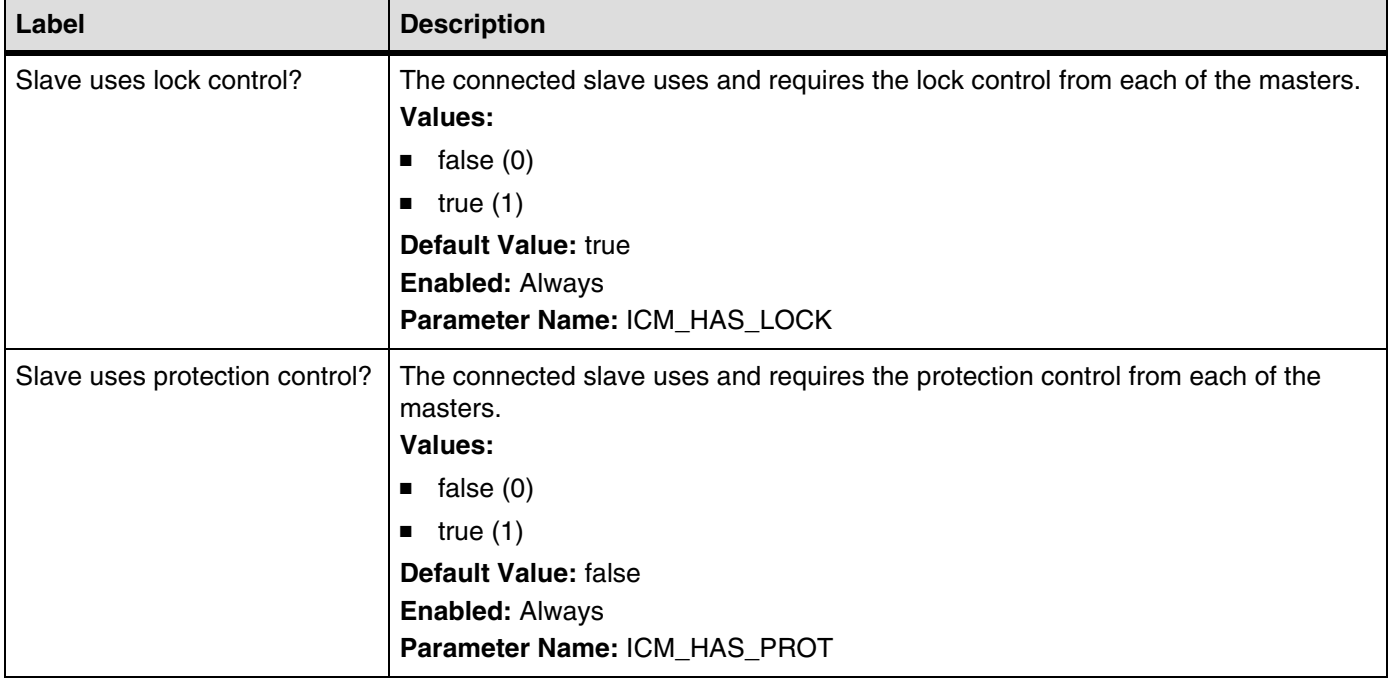

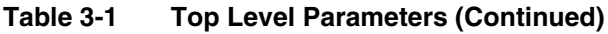

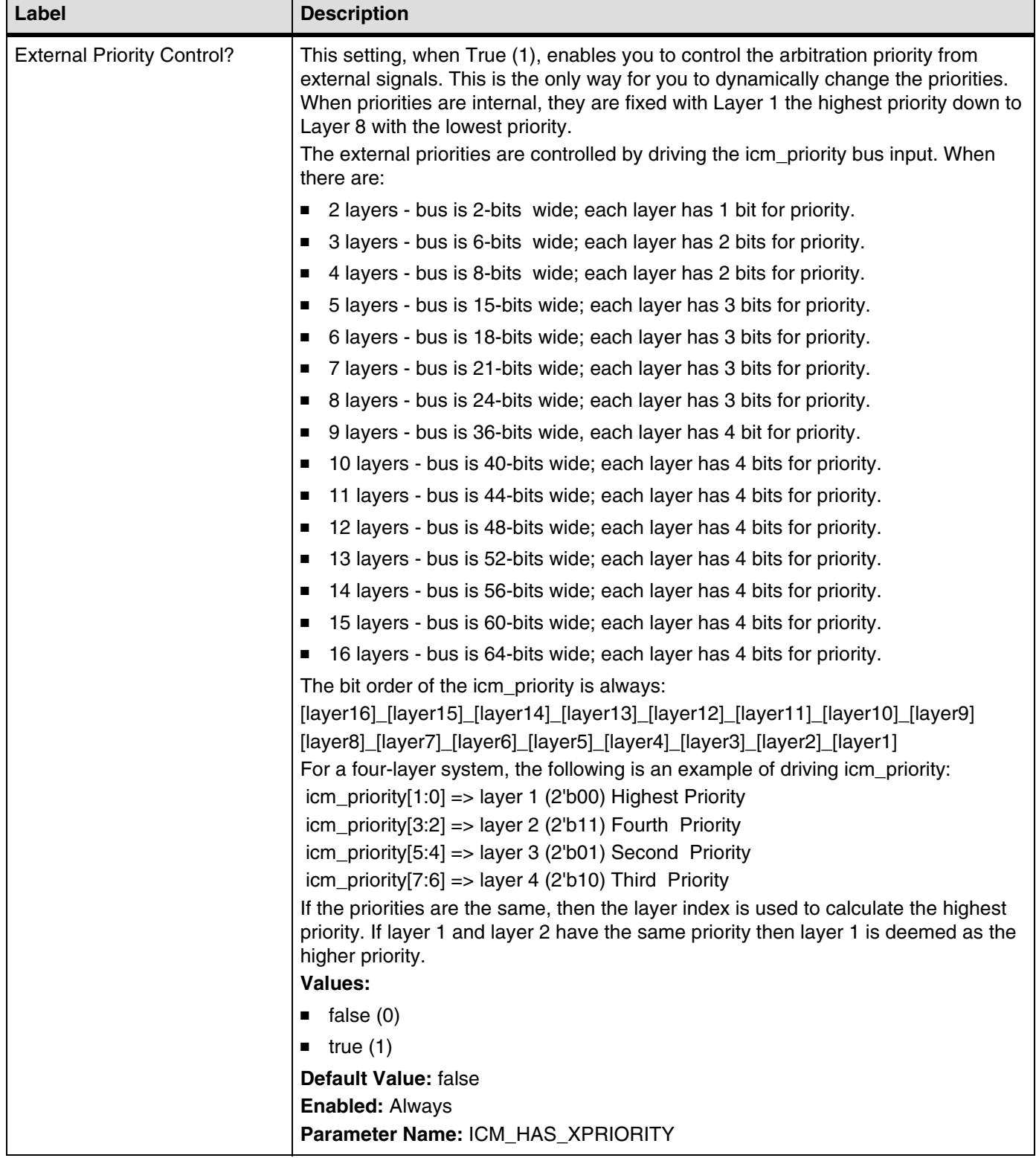

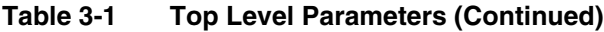

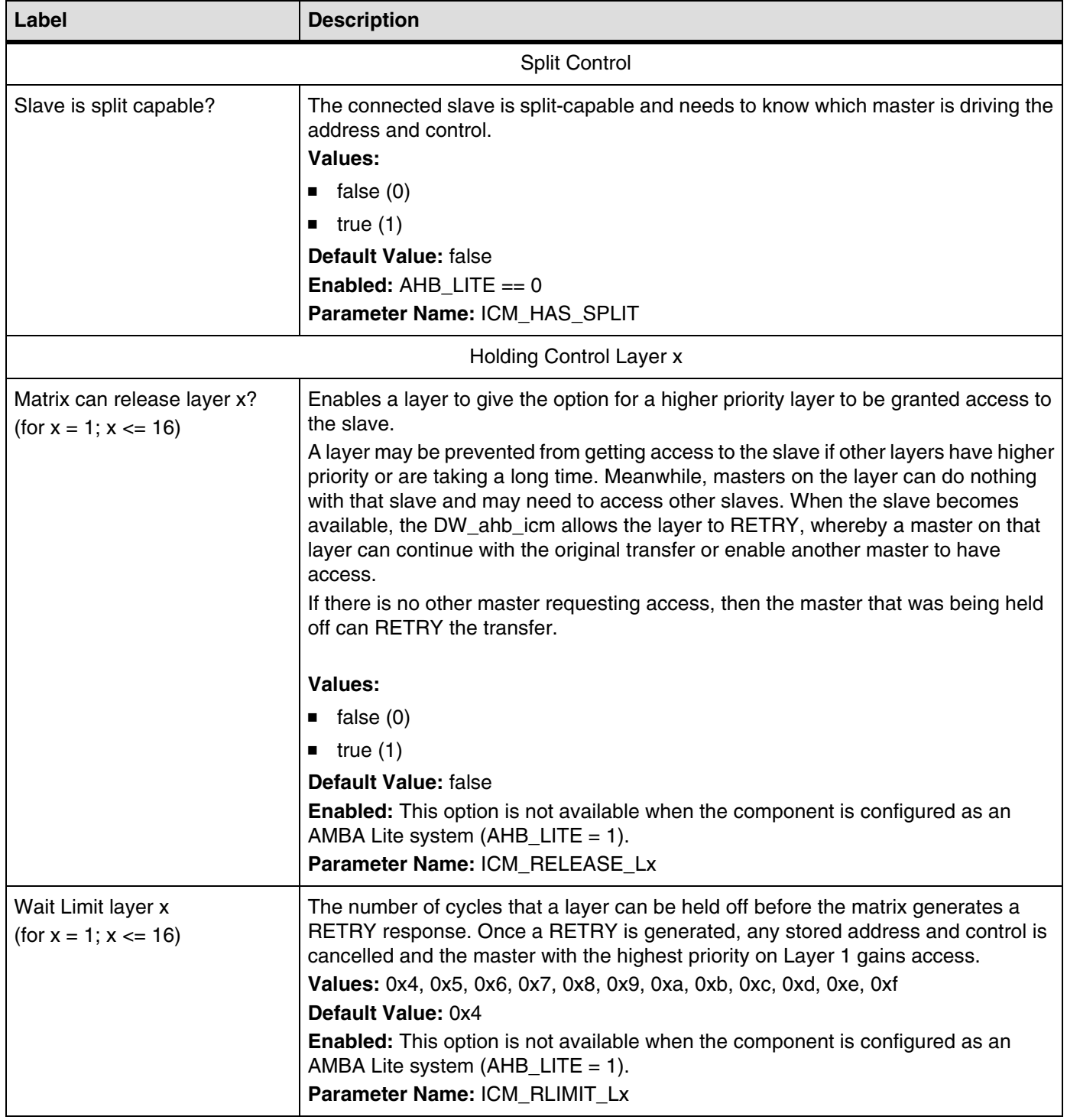

## <span id="page-34-0"></span>**3.2 Top Level Parameters / DW\_ahb\_icm Source Code Configuration Parameters**

<span id="page-34-1"></span>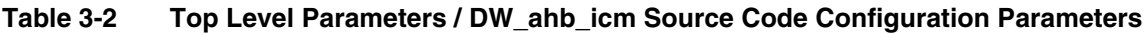

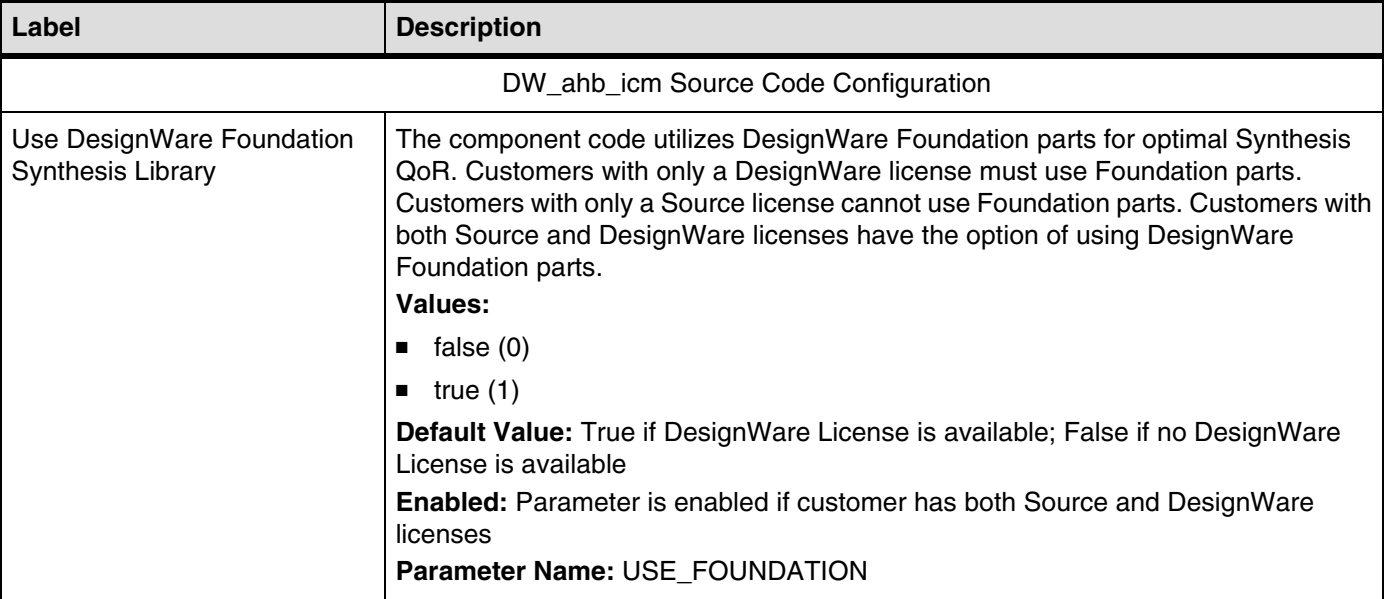

# <span id="page-36-1"></span>**4 Signal Descriptions**

<span id="page-36-0"></span>This chapter details all possible I/O signals in the controller. For configurable IP titles, your actual configuration might not contain all of these signals.

Inputs are on the left of the signal diagrams; outputs are on the right.

#### **Attention: For configurable IP titles, do not use this document to determine the exact I/O footprint of the controller. It is for reference purposes only.**

When you configure the controller in coreConsultant, you must access the I/O signals for your actual configuration at workspace/report/IO.html or workspace/report/IO.xml after you have completed the report creation activity. That report comes from the exact same source as this chapter but removes all the I/O signals that are not in your actual configuration. This does not apply to non-configurable IP titles. In addition, all parameter expressions are evaluated to actual values. Therefore, the widths might change depending on your actual configuration.

Some expressions might refer to TCL functions or procedures (sometimes identified as **<functionof>)** that coreConsultant uses to make calculations. The exact formula used by these TCL functions is not provided in this chapter. However, when you configure the controller in coreConsultant, all TCL functions and parameters are evaluated completely; and the resulting values are displayed where appropriate in the coreConsultant GUI reports.

In addition to describing the function of each signal, the signal descriptions in this chapter include the following information:

**Active State:** Indicates whether the signal is active high or active low. When a signal is not intended to be used in a particular application, then this signal needs to be tied or driven to the inactive state (opposite of the active state).

**Registered:** Indicates whether or not the signal is registered directly inside the IP boundary without intervening logic (excluding simple buffers). A value of No does not imply that the signal is not synchronous, only that there is some combinatorial logic between the signal's origin or destination register and the boundary of the controller. A value of N/A indicates that this information is not provided for this IP title.

**Synchronous to:** Indicates which clock(s) in the IP sample this input (drive for an output) when considering all possible configurations. A particular configuration might not have all of the clocks listed. This clock might not be the same as the clock that your application logic should use to clock (sample/drive) this pin. For more details, consult the clock section in the databook.

**Exists:** Name of configuration parameter(s) that populates this signal in your configuration.

**Validated by:** Assertion or de-assertion of signal(s) that validates the signal being described.

#### **Attributes used with Synchronous To**

- Clock name The name of the clock that samples an input or drive and output.
- None This attribute may be used for clock inputs, hard-coded outputs, feed-through (direct or combinatorial), dangling inputs, unused inputs and asynchronous outputs.
- Asynchronous This attribute is used for asynchronous inputs and asynchronous resets.

The I/O signals are grouped as follows:

- Clock and Reset Interface on [page](#page-38-1) 39
- Arbitration Control on [page](#page-39-1) 40
- Slave Layer Interface on [page](#page-40-1) 41
- Master Layer x Interface on [page](#page-44-1) 45

## <span id="page-38-0"></span>**4.1 Clock and Reset Interface Signals**

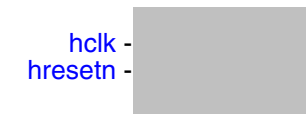

#### <span id="page-38-1"></span>**Table 4-1 Clock and Reset Interface Signals**

<span id="page-38-3"></span><span id="page-38-2"></span>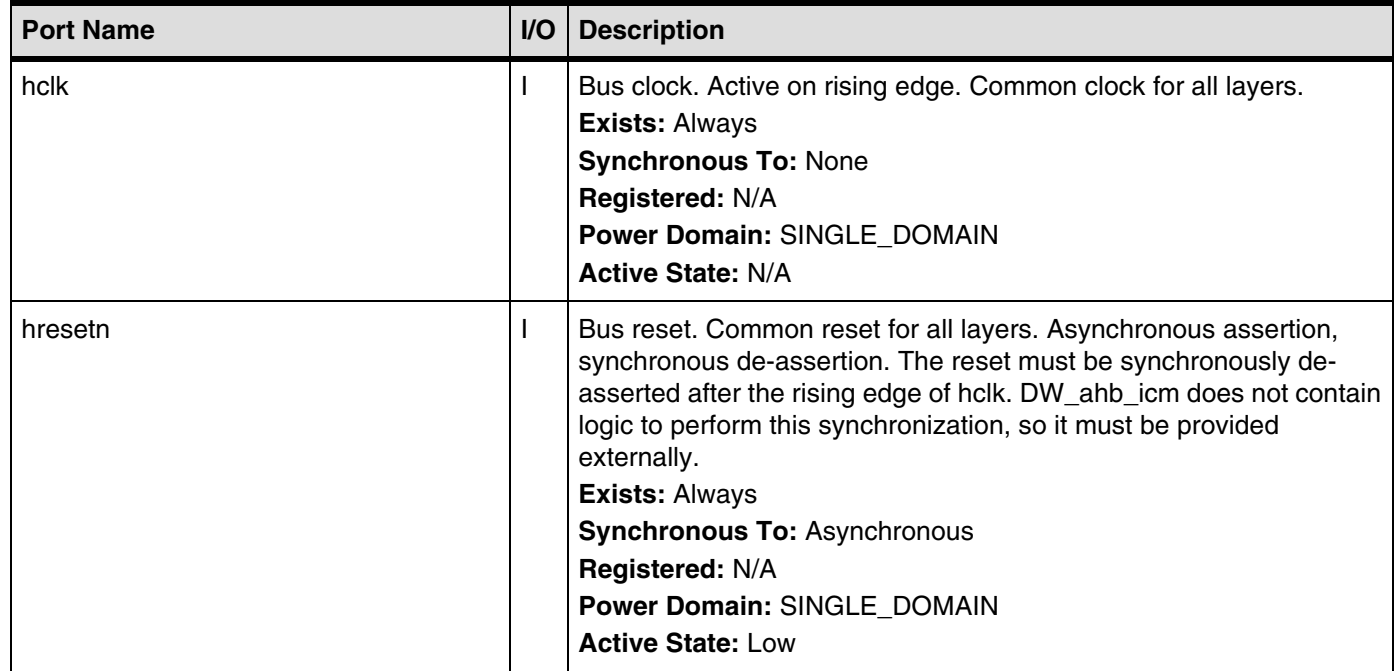

## <span id="page-39-0"></span>**4.2 Arbitration Control Signals**

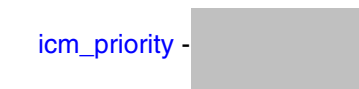

#### <span id="page-39-1"></span>**Table 4-2 Arbitration Control Signals**

<span id="page-39-2"></span>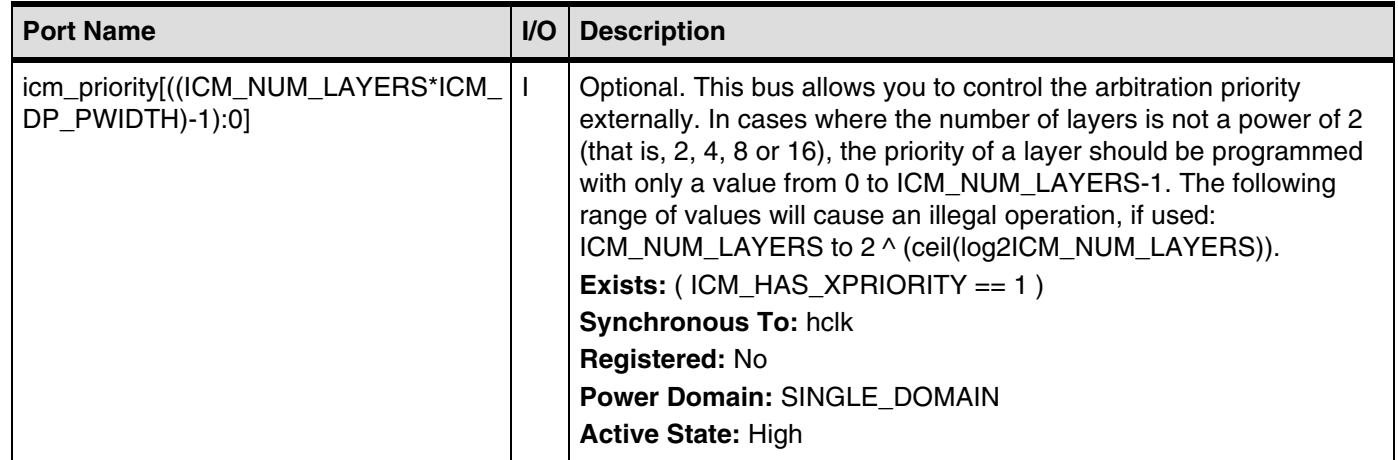

## <span id="page-40-0"></span>**4.3 Slave Layer Interface Signals**

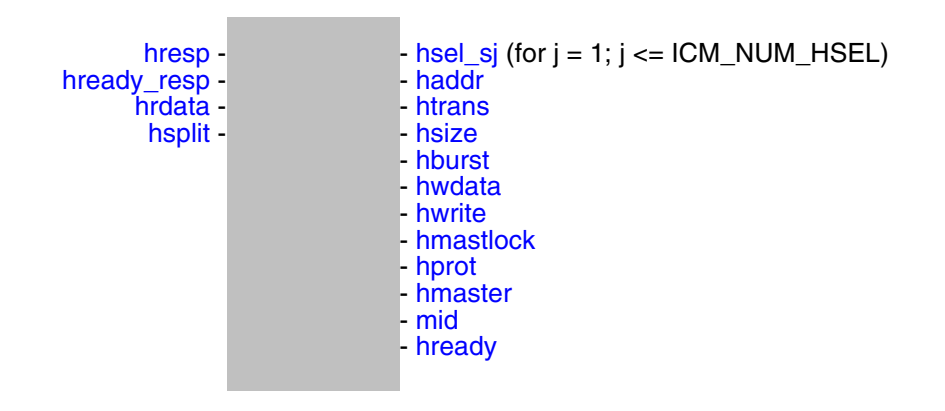

#### <span id="page-40-1"></span>**Table 4-3 Slave Layer Interface Signals**

<span id="page-40-4"></span><span id="page-40-3"></span><span id="page-40-2"></span>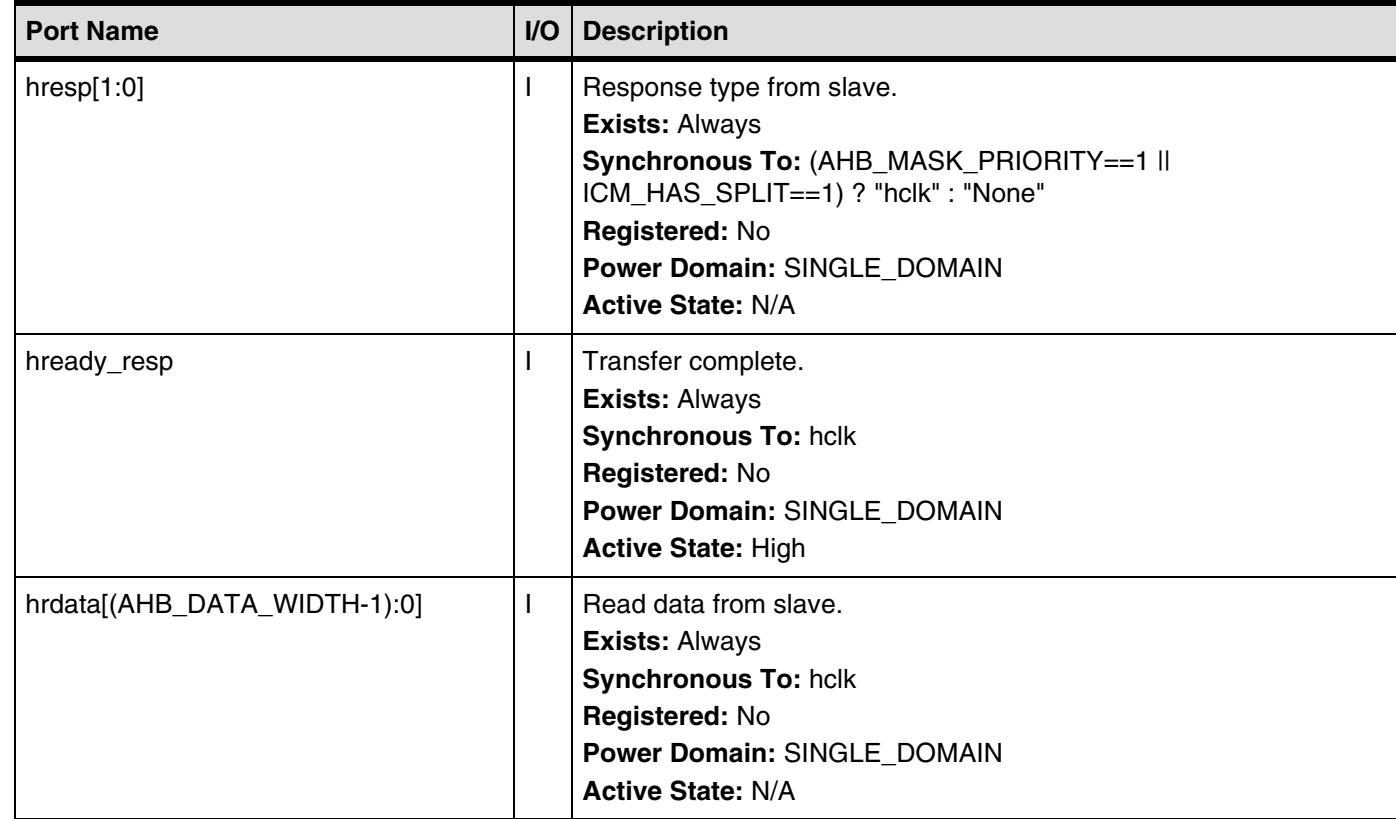

#### **Table 4-3 Slave Layer Interface Signals (Continued)**

<span id="page-41-4"></span><span id="page-41-3"></span><span id="page-41-2"></span><span id="page-41-1"></span><span id="page-41-0"></span>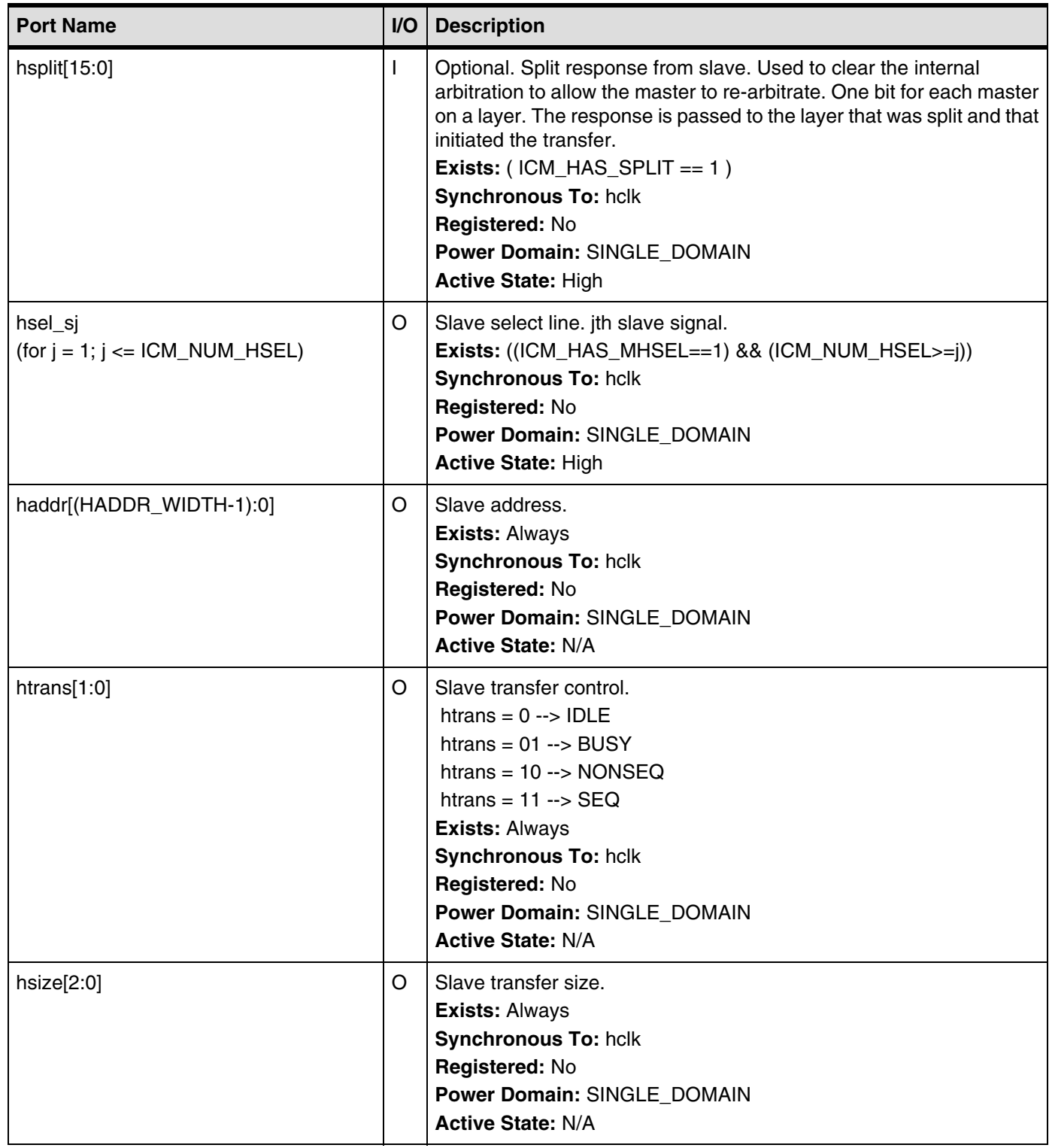

### **Table 4-3 Slave Layer Interface Signals (Continued)**

<span id="page-42-5"></span><span id="page-42-4"></span><span id="page-42-3"></span><span id="page-42-2"></span><span id="page-42-1"></span><span id="page-42-0"></span>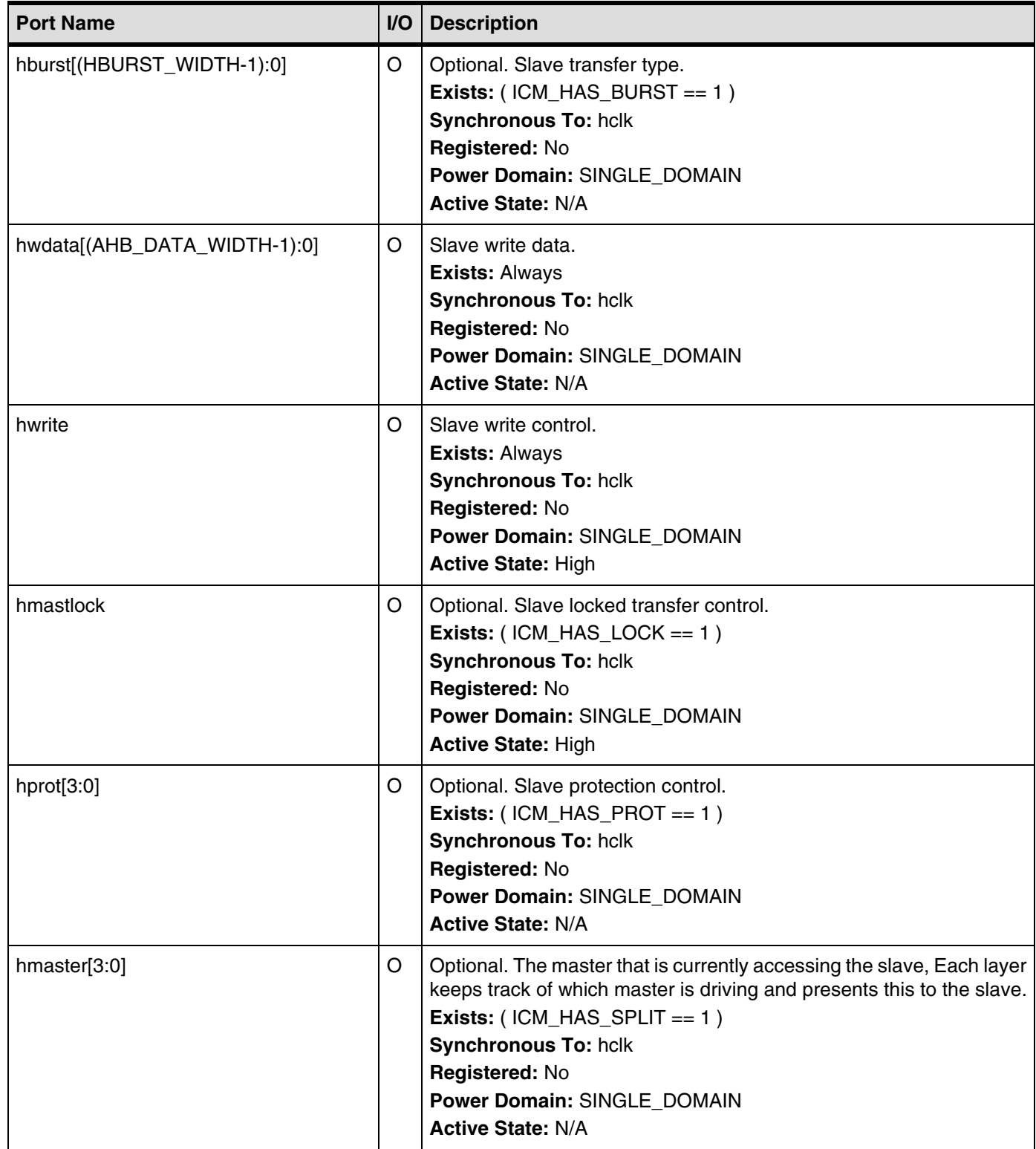

### **Table 4-3 Slave Layer Interface Signals (Continued)**

<span id="page-43-1"></span><span id="page-43-0"></span>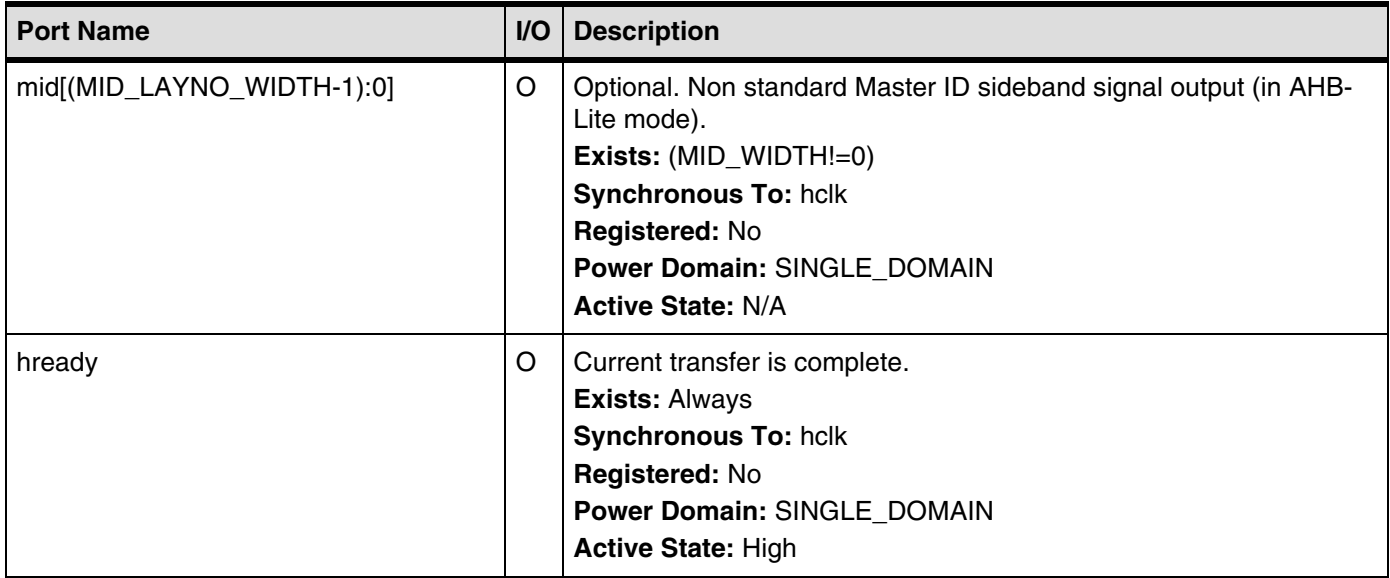

## <span id="page-44-0"></span>**4.4 Master Layer x Interface Signals**

![](_page_44_Figure_3.jpeg)

 $-$  [hready\\_resp\\_lx](#page-47-0) (for  $x = 1$ ;  $x \leq$  ICM\_NUM\_LAYERS)

 $-$  [hsplit\\_lx](#page-47-2) (for x = 1; x <= ICM\_NUM\_LAYERS)

<span id="page-44-1"></span>**Table 4-4 Master Layer x Interface Signals**

<span id="page-44-4"></span><span id="page-44-3"></span><span id="page-44-2"></span>

| <b>Port Name</b>                                                                 | <b>I/O</b> | <b>Description</b>                                                                                                    |
|----------------------------------------------------------------------------------|------------|----------------------------------------------------------------------------------------------------|
| hsel_s1_lx<br>(for $x = 1$ ; $x \leq 1$ CM_NUM_LAYERS)                           |            | Slave select from the layer decoder. 1st slave select signal on layer x.<br>Exists: (ICM_NUM_LAYERS>=x)<br><b>Synchronous To: hclk</b><br>Registered: No<br>Power Domain: SINGLE_DOMAIN<br><b>Active State: High</b>                                                                     |
| hsel_sj_lx<br>(for $j, x = 2, 1$ ; $j, x \leq 1$<br>ICM_NUM_HSEL,ICM_NUM_LAYERS) |            | Optional. Slave select from the layer decoder. jth slave select signal<br>on layer x.<br><b>Exists:</b> ((ICM_HAS_MHSEL==1) && (ICM_NUM_HSEL>=j) &&<br>(ICM_NUM_LAYERS>=x))<br><b>Synchronous To: hclk</b><br>Registered: No<br>Power Domain: SINGLE_DOMAIN<br><b>Active State: High</b> |
| haddr_lx[(HADDR_WIDTH-1):0]<br>$(for x = 1; x \leq ICM_NUM_LAYERS)$              |            | Address.<br><b>Exists: Always</b><br><b>Synchronous To: hclk</b><br>Registered: No<br>Power Domain: SINGLE_DOMAIN<br><b>Active State: N/A</b>                                                                                                    |

### **Table 4-4 Master Layer x Interface Signals (Continued)**

<span id="page-45-5"></span><span id="page-45-4"></span><span id="page-45-3"></span><span id="page-45-2"></span><span id="page-45-1"></span><span id="page-45-0"></span>![](_page_45_Picture_241.jpeg)

### **Table 4-4 Master Layer x Interface Signals (Continued)**

<span id="page-46-4"></span><span id="page-46-3"></span><span id="page-46-2"></span><span id="page-46-1"></span><span id="page-46-0"></span>![](_page_46_Picture_206.jpeg)

### **Table 4-4 Master Layer x Interface Signals (Continued)**

<span id="page-47-2"></span><span id="page-47-1"></span><span id="page-47-0"></span>![](_page_47_Picture_139.jpeg)

# <span id="page-48-4"></span>**5 Verification**

<span id="page-48-0"></span>This chapter provides an overview of the testbench available for DW\_ahb\_icm verification. Once you have configured the DW\_ahb\_icm in coreConsultant and have set up the verification environment, you can automatically run simulations.

The DW\_ahb\_icm verification testbench is built with DesignWare Verification IP (VIP). Make sure you have the supported version of the VIP components for this release, otherwise, you may experience some tool compatibility problems. For more information about supported tools in this release, see the following web page: [https://www.synopsys.com/dw/doc.php/doc/amba/latest/dw\\_amba\\_install.pdf](https://www.synopsys.com/dw/doc.php/doc/amba/latest/dw_amba_install.pdf)

## <span id="page-48-1"></span>**5.1 Overview of Vera Tests**

<span id="page-48-5"></span>The DW\_ahb\_icm verification testbench performs the following set of tests that have been written to exhaustively verify functionality and have also achieved maximum RTL code coverage.

#### <span id="page-48-2"></span>**5.1.1 Access**

This test verifies that it is possible for each layer to access the slave. At no time during this test do the layers compete for access at the same time to the slave. All types of transfers from read and write transfers to single and burst transfers are generated for the slave from each layer. The slave is configured to respond with random wait states for each access. The test writes data from one layer and reads it with another layer. This test verifies that slaves with multiple select lines are capable of getting access for each bit of the select. The test generates transfers to the slave for addresses within all of its regions. This test also verifies that burst, lock, and protection control are channeled through the DW\_ahb\_icm from the layer that initiated the transfer.

#### <span id="page-48-3"></span>**5.1.2 Priority Scheme**

This test verifies the priority scheme between the layers. Multiple layers compete for access to the slave at the same time. As soon as transfers are started from lower priority layers, transfers to the slave from higher priority layers are started. The accesses vary from single transfers to burst transfers. Different scenarios are generated where one layer starts a burst before another layer starts.

#### <span id="page-49-0"></span>**5.1.3 Locked Transfers**

This test verifies that once a transfer that is locked starts, no other layer can gain access to the slave until the lock is removed, regardless of its priority. This test verifies that once burst transfers start, they are allowed to complete without another layer gaining access to the slave.

#### <span id="page-49-1"></span>**5.1.4 Responses**

This test verifies the following:

- Generation of RETRY response by the matrix
- Generation of responses from the common slave
- Channelling of the responses to the layer that initiated the transfer

This test is broken into two parts:

- 1. Slave generates all response types. Split responses are generated only if the slave is configured to be capable of generating a split response. RETRY responses are generated only if the matrix is not connected to AHB Lite master layers.
- 2. Matrix generates RETRY and is only run when the matrix is configured to implement a watchdog on the length of time a layer can be held off before it has to generate a retry response.

The test configures the slave for all responses. Split responses are configured to return from the split after a number of different cycles. The test configures a clash between layers and generates bus traffic where layers are held off for more than their limit, ensuring the DW\_ahb\_icm releases the layer.

[For more information on AHB Lite, see "Functional Description" chapter in the](https://www.synopsys.com/dw/doc.php/iip/DW_ahb/latest/doc/DW_ahb_databook.pdf) *DesignWare DW\_ahb Databook*.

## <span id="page-50-0"></span>**5.2 DW\_ahb\_icm Testbench**

<span id="page-50-2"></span>As illustrated in [Figure 5-1,](#page-50-1) the DW\_ahb\_icm Verilog testbench includes:

- Instantiation of the design under test (DUT)
- Multiple AHB bus models
- Vera shell

#### <span id="page-50-1"></span>**Figure 5-1 DW\_ahb\_icm Testbench**

![](_page_50_Figure_8.jpeg)

The Vera shell consists of the following:

- AHB Master bus functional models (BFM)
- AHB Slave BFMs
- Transfer Monitor
- Test stimuli
- BFM configuration
- Test results

The Transfer Monitor tracks the transfers from the masters to the slaves, ensuring all are completed and non are lost even during retry/split transfers.

The file, test\_DW\_ahb\_icm.v, shows the instantiation of the top-level MacroCell in a testbench and resides in the *workspace*/src directory. The testbench tests the user configuration specified in the Specify Configuration task of coreConsultant and is self-checking. When a coreKit has been unpacked and configured, the verification environment is stored in *workspace*/sim. Files in *workspace*/sim/test\_icm form the actual testbench for DW\_ahb\_icm.

# <span id="page-52-4"></span>**Integration Considerations**

<span id="page-52-3"></span><span id="page-52-0"></span>After you have configured, tested, and synthesized your component with the coreTools flow, you can integrate the component into your own design environment.

## <span id="page-52-1"></span>**6.1 Performance**

This section discusses performance and the hardware configuration parameters that affect the performance of the DW\_ahb\_icm.

### <span id="page-52-2"></span>**6.1.1 Power Consumption, Frequency, and Area Results**

[Table 6-1](#page-52-5) provides information about the synthesis results (power consumption, frequency, and area) of the DW\_ahb\_icm using the industry standard 28nm technology library and how it affects performance.

#### <span id="page-52-5"></span>**Table 6-1 Power Consumption, Frequency, and Area Results for DW\_ahb\_icm Using 28nm Technology Library**

![](_page_52_Picture_117.jpeg)

![](_page_53_Picture_168.jpeg)

# <span id="page-54-1"></span>**A**

## **Internal Parameter Descriptions**

<span id="page-54-0"></span>Provides a description of the internal parameters that might be indirectly referenced in expressions in the Signals, Parameters, or Registers chapters. These parameters are not visible in the coreConsultant GUI and most of them are derived automatically from visible parameters. **You must not set any of these parameters directly.**

Some expressions might refer to TCL functions or procedures (sometimes identified as **function\_of**) that coreConsultant uses to make calculations. The exact formula used by these TCL functions is not provided in this chapter. However, when you configure the core in coreConsultant, all TCL functions and parameters are evaluated completely; and the resulting values are displayed where appropriate in the coreConsultant GUI reports.

![](_page_54_Picture_111.jpeg)

#### **Table A-1 Internal Parameters**

# <span id="page-56-1"></span>**B Glossary**

<span id="page-56-13"></span><span id="page-56-12"></span><span id="page-56-11"></span><span id="page-56-10"></span><span id="page-56-9"></span><span id="page-56-8"></span><span id="page-56-7"></span><span id="page-56-6"></span><span id="page-56-5"></span><span id="page-56-4"></span><span id="page-56-3"></span><span id="page-56-2"></span><span id="page-56-0"></span>![](_page_56_Picture_128.jpeg)

<span id="page-57-17"></span><span id="page-57-16"></span><span id="page-57-15"></span><span id="page-57-14"></span><span id="page-57-13"></span><span id="page-57-12"></span><span id="page-57-11"></span><span id="page-57-10"></span><span id="page-57-9"></span><span id="page-57-8"></span><span id="page-57-7"></span><span id="page-57-6"></span><span id="page-57-5"></span><span id="page-57-4"></span><span id="page-57-3"></span><span id="page-57-2"></span><span id="page-57-1"></span><span id="page-57-0"></span>![](_page_57_Picture_154.jpeg)

<span id="page-58-20"></span><span id="page-58-19"></span><span id="page-58-18"></span><span id="page-58-17"></span><span id="page-58-16"></span><span id="page-58-15"></span><span id="page-58-14"></span><span id="page-58-13"></span><span id="page-58-12"></span><span id="page-58-11"></span><span id="page-58-10"></span><span id="page-58-9"></span><span id="page-58-8"></span><span id="page-58-7"></span><span id="page-58-6"></span><span id="page-58-5"></span><span id="page-58-4"></span><span id="page-58-3"></span><span id="page-58-2"></span><span id="page-58-1"></span><span id="page-58-0"></span>![](_page_58_Picture_153.jpeg)

<span id="page-59-15"></span><span id="page-59-14"></span><span id="page-59-13"></span><span id="page-59-12"></span><span id="page-59-11"></span><span id="page-59-10"></span><span id="page-59-9"></span><span id="page-59-8"></span><span id="page-59-7"></span><span id="page-59-6"></span><span id="page-59-5"></span><span id="page-59-4"></span><span id="page-59-3"></span><span id="page-59-2"></span><span id="page-59-1"></span><span id="page-59-0"></span>![](_page_59_Picture_149.jpeg)

## **Index**

## <span id="page-60-0"></span>**A**

active command queue definition [57](#page-56-2) activity definition [57](#page-56-3) AHB definition [57](#page-56-4) AMBA definition [57](#page-56-5) APB definition [57](#page-56-6) APB bridge definition [57](#page-56-7) application design definition [57](#page-56-8) arbiter definition [57](#page-56-9) Arbitration for layer selection [19](#page-18-3) for select lines [19](#page-18-3)

## **B**

BFM definition [57](#page-56-10) big-endian definition [57](#page-56-11) Block diagram, of DW\_ahb\_icm [13](#page-12-5)**,** [17](#page-16-3)**,** [18](#page-17-2) blocked command stream definition [57](#page-56-12) blocking command definition [57](#page-56-13) bus bridge definition [58](#page-57-0)

## **C**

command channel definition [58](#page-57-1) command stream

definition [58](#page-57-2) component definition [58](#page-57-3) configuration definition [58](#page-57-4) configuration intent definition [58](#page-57-5) core definition [58](#page-57-6) core developer definition [58](#page-57-7) core integrator definition [58](#page-57-8) coreAssembler definition [58](#page-57-9) coreConsultant definition [58](#page-57-10) coreKit definition [58](#page-57-11) Customer Support [8](#page-7-2) cycle command definition [58](#page-57-12)

## **D**

Data generation, slave to layer [20](#page-19-4) decoder definition [58](#page-57-13) design context definition [58](#page-57-14) design creation definition [58](#page-57-15) Design View definition [58](#page-57-16) DesignWare cores definition [59](#page-58-0) DesignWare Library definition [59](#page-58-1)

DesignWare Synthesizable Components definition [58](#page-57-17) dual role device definition [59](#page-58-2) DW ahb icm block diagram of [13](#page-12-5)**,** [17](#page-16-3)**,** [18](#page-17-2) description [17](#page-16-4) functional description of [13](#page-12-6) input stage [18](#page-17-3) testbench overview of [51](#page-50-2) overview of tests [49](#page-48-5) timing diagrams [21](#page-20-5)

## **E**

endian definition [59](#page-58-3) Environment, licenses [14](#page-13-3)

## **F**

Full-Functional Mode definition [59](#page-58-4) Functional description [13](#page-12-6)**,** [17](#page-16-4)

## **G**

Generation of slave responses [20](#page-19-5) of slave to layer data [20](#page-19-4) GPIO definition [59](#page-58-5) **GTECH** definition [59](#page-58-6)

## **H**

hard IP definition [59](#page-58-7) HDL definition [59](#page-58-8)

## **I**

IIP definition [59](#page-58-9) implementation view definition [59](#page-58-10) Input stage, description of [18](#page-17-3) instantiate definition [59](#page-58-11) interface definition [59](#page-58-12) IP

definition [59](#page-58-13)

### **L**

Layer arbitration description of [19](#page-18-3) timing diagram of [21](#page-20-5) Layer request [19](#page-18-4) Layer selection, description of [19](#page-18-3) Licenses [14](#page-13-3) little-endian definition [59](#page-58-14) Lock generation [19](#page-18-4)

### **M**

MacroCell definition [59](#page-58-15) master definition [59](#page-58-16) model definition [59](#page-58-17) monitor definition [59](#page-58-18)

## **N**

non-blocking command definition [59](#page-58-19)

## **P**

peripheral definition [59](#page-58-20)

## **R**

RETRY generation timing diagram of [22](#page-21-2) RTL definition [60](#page-59-0)

## **S**

SDRAM definition [60](#page-59-1) SDRAM controller definition [60](#page-59-2) Select arbitration, description of [19](#page-18-3) slave definition [60](#page-59-3) Slave response generation [20](#page-19-5) SoC definition [60](#page-59-4) SoC Platform AHB contained in [11](#page-10-3)

APB, contained in [11](#page-10-3) defined [11](#page-10-3) soft IP definition [60](#page-59-5) Split-capable slaves, and multiple layers [21](#page-20-6) static controller definition [60](#page-59-6) subsystem definition [60](#page-59-7) synthesis intent definition [60](#page-59-8) synthesizable IP definition [60](#page-59-9)

## **T**

technology-independent definition [60](#page-59-10) Testsuite Regression Environment (TRE) definition [60](#page-59-11) **TRE** 

definition [60](#page-59-11)

### **V**

Vera, overview of tests [49](#page-48-5) Verification and Vera tests [49](#page-48-5) VIP definition [60](#page-59-12)

## **W**

workspace definition [60](#page-59-13) wrap definition [60](#page-59-14) wrapper definition [60](#page-59-14)

## **Z**

zero-cycle command definition [60](#page-59-15)